**4 осударственное автономное образовательное учреждение** Министерство образования и науки Астраханской области **Астраханской области высшего образования «Астраханский государственный архитектурно-строительный университет» (ГАОУ АО ВО «АГАСУ»)**

> **УТВЕРЖДАЮ** *проректор / ИЮ. Петрова / И. О. Ф.* (подпись) *апреля 2019 г.*

### **РАБОЧАЯ ПРОГРАММА ДИСЦИПЛИНЫ**

**Наименование дисциплины**

Компьютерное проектирование

*(указывается наименование в соответствии с учебным таном)*

**По направлению подготовки**

 $07.03.01$  «Архитектура»

*(указывается наименование направления подготовки в соответствии с ФГОС)*

**Направленность (профиль)**

«Градостроительное проектирование»

*(указывается наименование профиля в соответствии с ОПОП)*

Кафедра \_\_\_\_\_\_\_\_\_\_\_\_\_\_\_\_\_\_ «Архитектура, дизайн, реставрация»

Квалификация выпускника *бакалавр*

**Астрахань — 2019**

### **Разработчик:**

Доцент **Доцент** / *Доставна / Доставна / Н.С.Д*олотказина /

**(занимаемая должность, (подпись) И. О. Ф. учёная степень и учёное звание)**

/

Рабочая программа рассмотрена и утверждена на заседании кафедры «Архитектура, дизайн, реставрация» протокол № *9* от *17.04.2019* г.

Заведующий кафедрой (подпись)  $\frac{1}{\sqrt{A.M. KoxapeB}}$ 

### **Согласовано:**

Председатель МКН «Архитектура» Направленность (профиль) «Градостроительное проектирование»

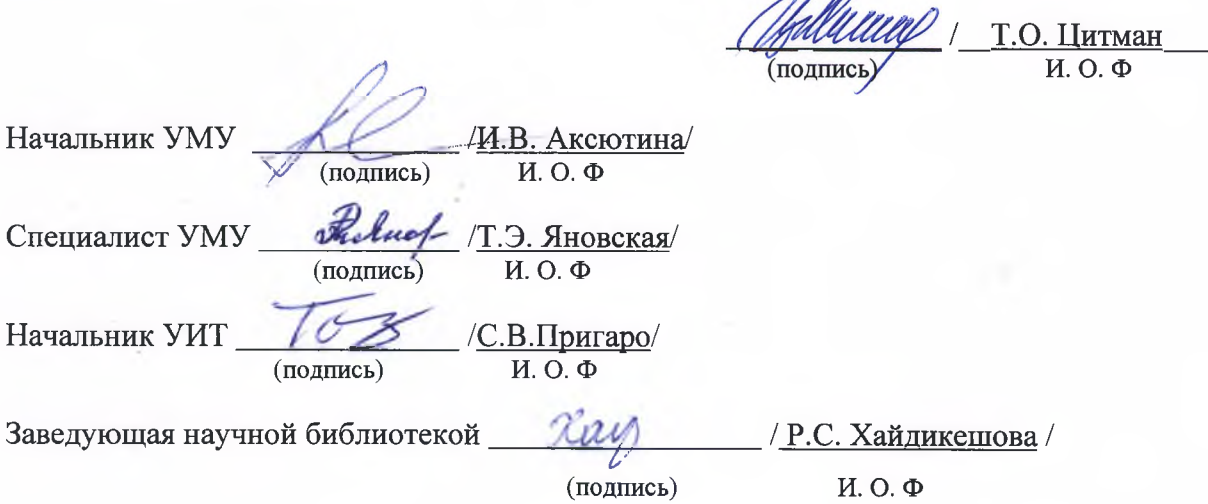

# **Содержание:**

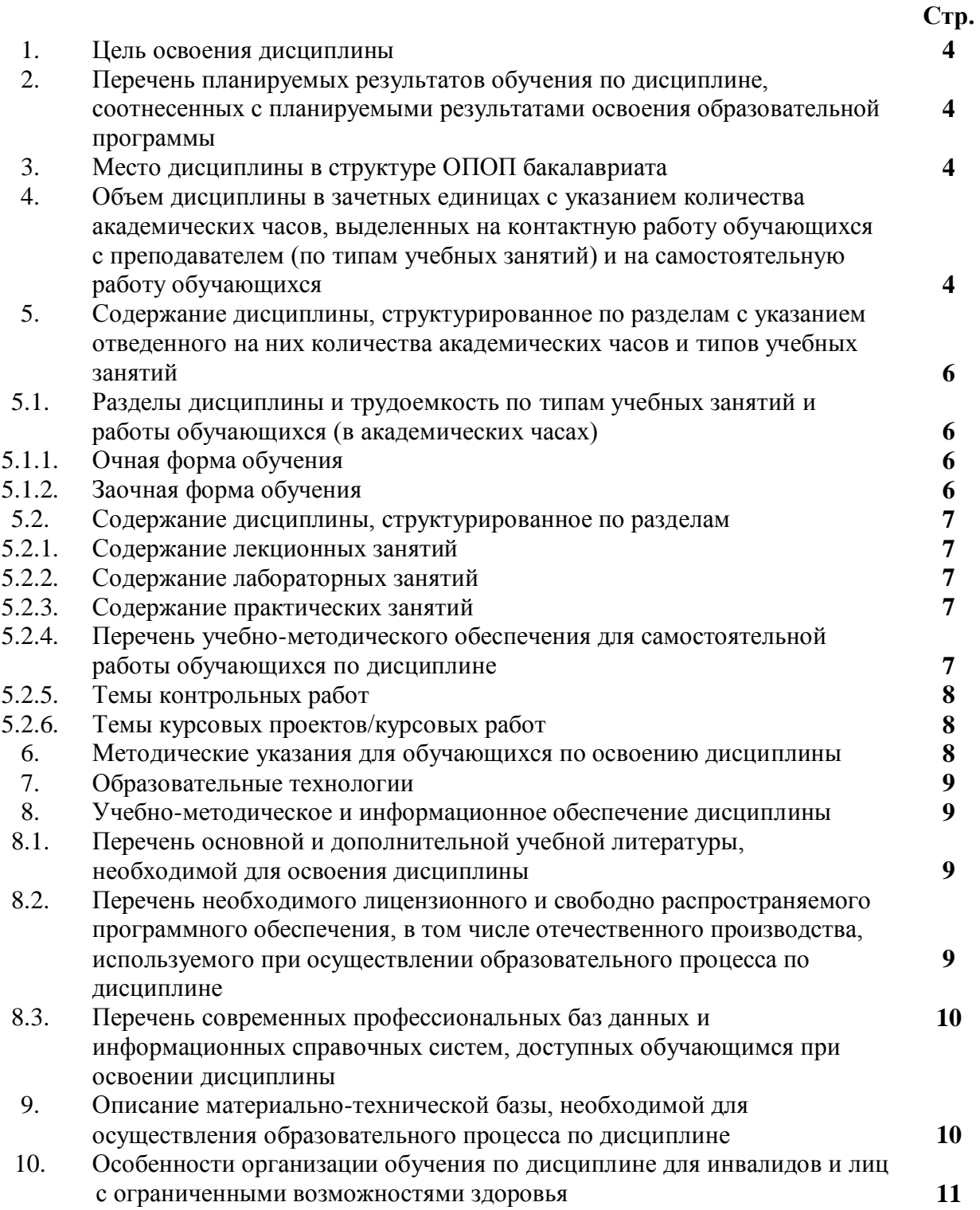

### **1. Цель освоения дисциплины**

Целью освоения дисциплины "Компьютерное проектирование" является углубление уровня освоения компетенций обучающихся в соответствии с требованиями Федерального государственного образовательного стандарта высшего образования по направлению подготовки 07.03.01 «Архитектура».

### **2. Перечень планируемых результатов обучения по дисциплине, соотнесенных с планируемыми результатами освоения образовательной программы**

В результате освоения дисциплины обучающийся должен овладеть следующими компетенциями:

 УК-2 - Способен определять круг задач в рамках поставленной цели и выбирать оптимальные способы их решения, исходя из действующих правовых норм, имеющихся ресурсов и ограничений

 ПК-4. Способен участвовать в разработке и оформлении градостроительного раздела проектной документации

**В результате освоения дисциплины обучающийся должен овладеть следующими результатами обучения по дисциплине:**

Умеет:

- участвовать в анализе содержания проектных задач, выборе методов и средств их решения (УК-2.1);

- использовать средства автоматизации градостроительного проектирования и компьютерного моделирования (ПК-4.1);

Знает:

 - требования действующих сводов правил по архитектурному проектированию, санитарных норм, в том числе требования к организации доступной и безбарьерной среды для лиц с ОВЗ и маломобильных групп граждан (УК-2.2);

 - методы и приемы автоматизированного проектирования, основные программные комплексы проектирования, создания чертежей (ПК-4.2);

### **3.Место дисциплины в структуре ОПОП бакалавриата**

Дисциплина ФТД.01 «Компьютерное проектирование» реализуется в рамках Блока «ФТД. Факультативы», часть формируемая участниками образовательных отношений.

Дисциплина базируется на знаниях, полученных в рамках следующих дисциплин: «Основы архитектурного проектирования», «Композиционное моделирование».

### **4. Объем дисциплины в зачетных единицах с указанием количества академических часов, выделенных на контактную работу обучающихся с преподавателем (по типам учебных занятий) и на самостоятельную работу обучающихся**

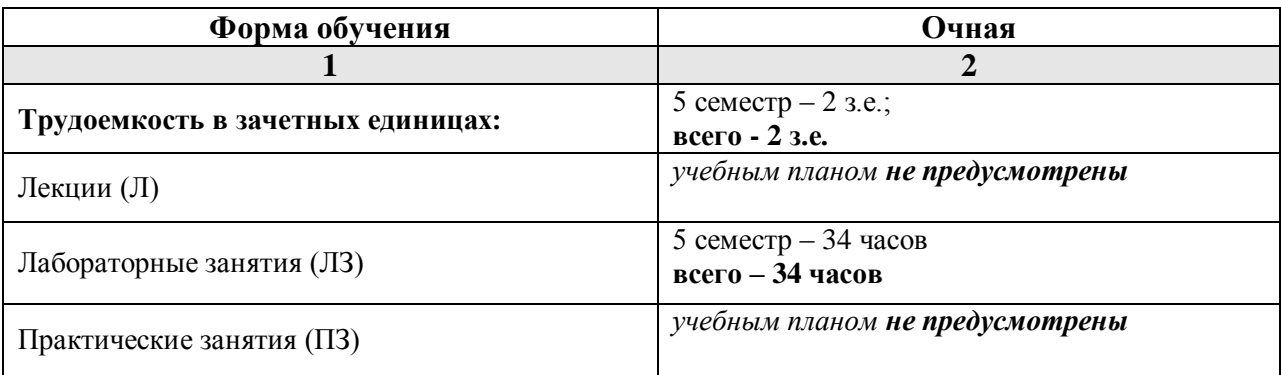

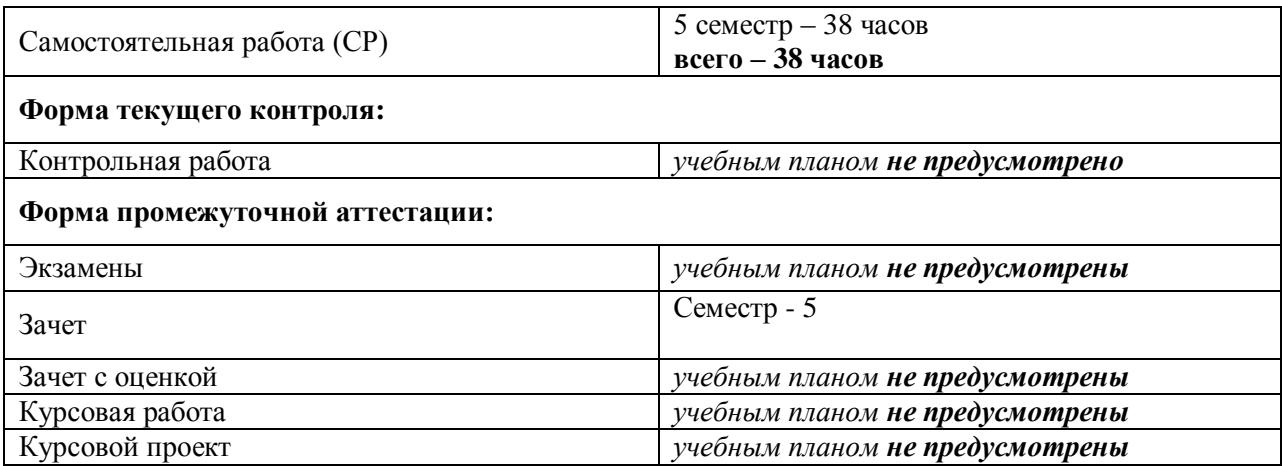

**5. Содержание дисциплины, структурированное по разделам с указанием отведенного на них количества академических часов и типов учебных занятий.**

**5.1. Разделы дисциплины и трудоемкость по типам учебных занятий и работы обучающихся (в академических часах)**

**5.1.1. Очная форма обучения**

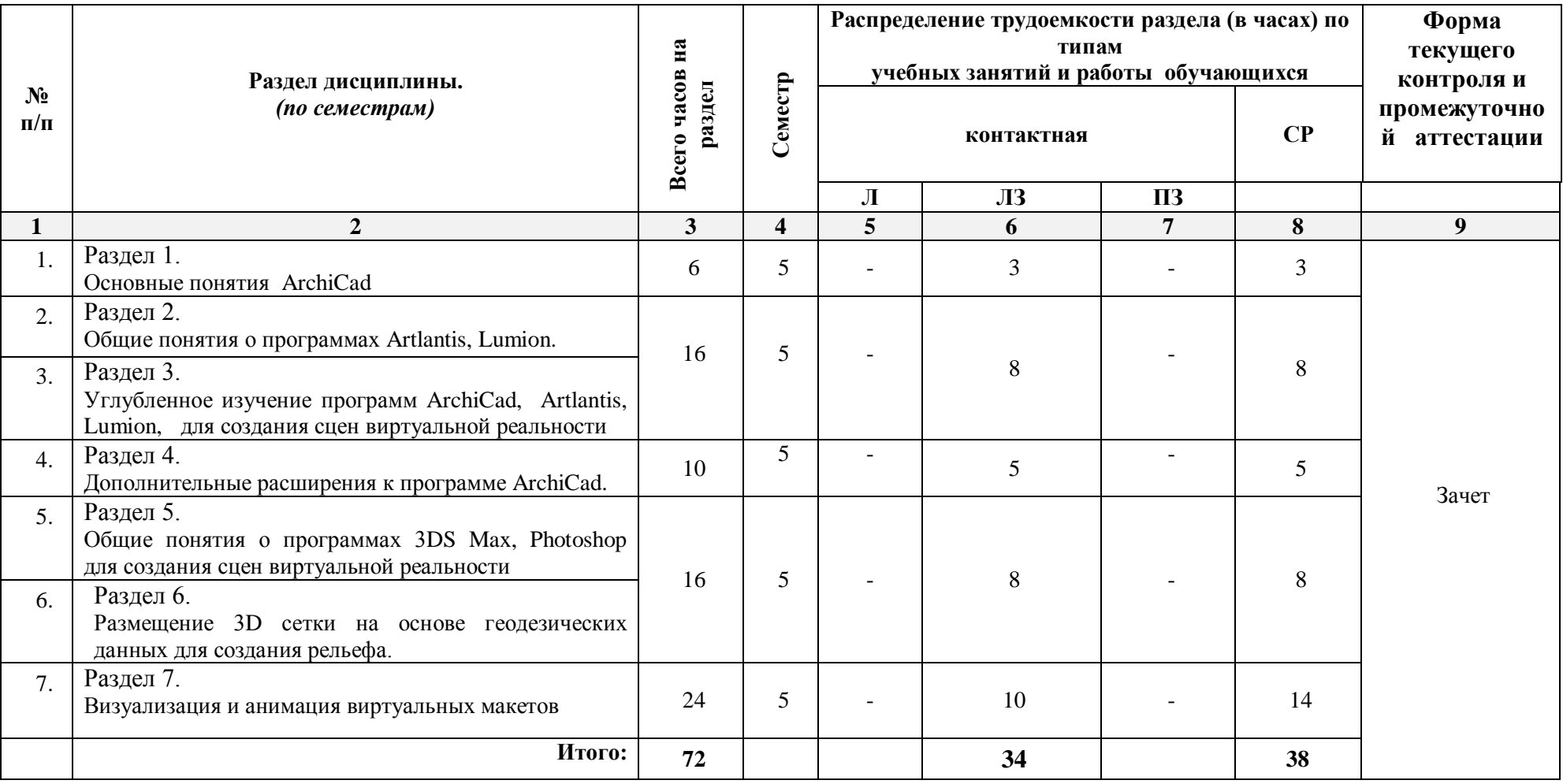

# **5.1.2. Заочная форма обучения** 6

*ОПОП не предусмотрена*

# **5.2. Содержание дисциплины, структурированное по разделам**

# **5.2.1. Содержание лекционных занятий**

*Учебным планом не предусмотрены*

# **5.2.2. Содержание лабораторных занятий**

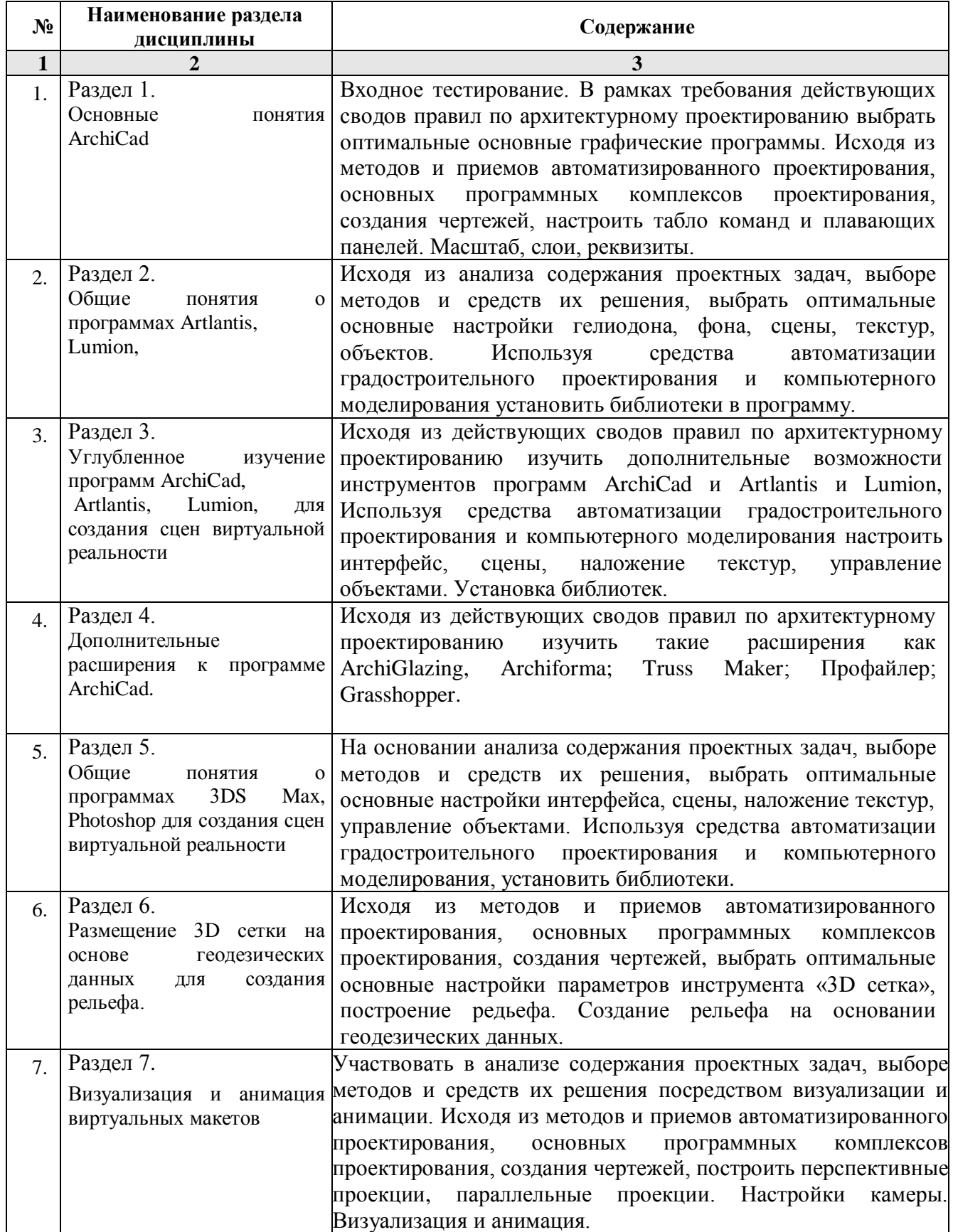

# **5.2.3. Содержание практических занятий**

*Учебным планом не предусмотрены* 7

### **5.2.4. Перечень учебно-методического обеспечения для самостоятельной работы обучающихся по дисциплине**

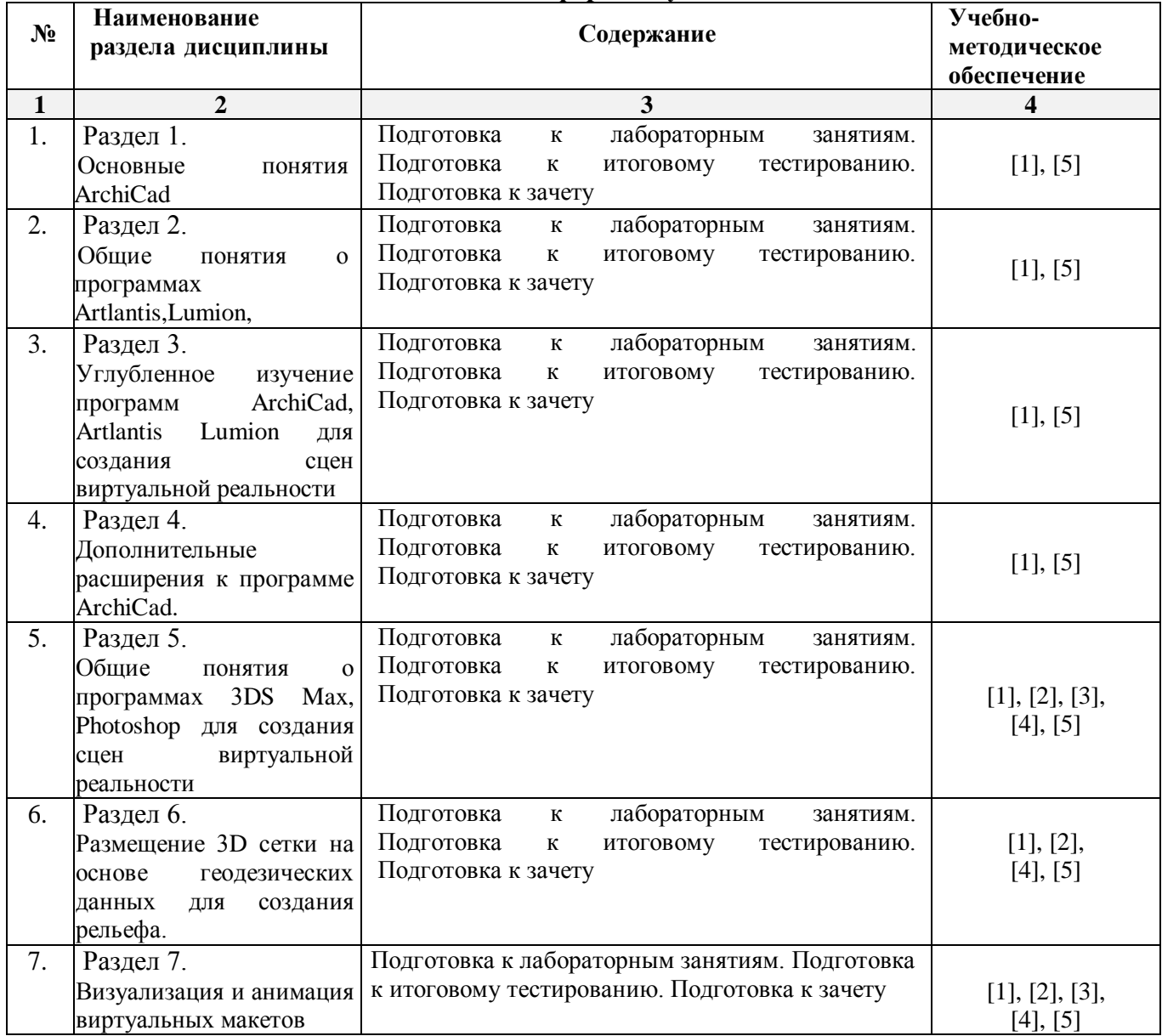

**Очная форма обучения**

### **Заочная форма обучения**

*ОПОП не предусмотрена*

### **5.2.5. Темы контрольных работ**

*Учебным планом не предусмотрены*

### **5.2.6. Темы курсовых проектов/курсовых работ**

*Учебным планом не предусмотрены*

### **6. Методические указания для обучающихся по освоению дисциплины**

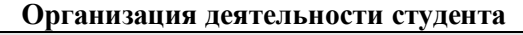

### **Лабораторное занятие**

Работа в соответствии с методическими указаниями по выполнению лабораторных работ.

### **Самостоятельная работа**

Самостоятельная работа студента над усвоением учебного материала по учебной дисциплине

может выполняться в помещениях для самостоятельной работы, а также в домашних условиях. Содержание самостоятельной работы студента определяется учебной программой дисциплины, методическими материалами, заданиями и указаниями преподавателя.

Самостоятельная работа в аудиторное время может включать:

- работу со справочной и методической литературой;
- участие в тестировании и др.
- Самостоятельная работа во внеаудиторное время может состоять из:
- изучения учебной и научной литературы;
- подготовки к лабораторным занятиям;
- подготовки к итоговому тестированию и т.д.;
- выделение наиболее сложных и проблемных вопросов по изучаемой теме, получение разъяснений и рекомендаций по данным вопросам с преподавателями кафедры на их еженедельных консультациях.
- проведение самоконтроля путем ответов на вопросы текущего контроля знаний, ответов на представленные в учебно-методических материалах кафедры тесты по отдельным вопросам изучаемой темы.

### **Подготовка к зачету**

Подготовка студентов к зачету включает три стадии:

- самостоятельная работа в течение семестра;
- непосредственная подготовка в дни, предшествующие зачету;
- подготовка к ответу на вопросы.

### **7. Образовательные технологии**

Перечень образовательных технологий, используемых при изучении дисциплины

### **Традиционные образовательные технологии**

Дисциплина «Компьютерное проектирование» проводится с использованием традиционных образовательных технологий, ориентирующихся на организацию образовательного процесса, предполагающую прямую трансляцию знаний от преподавателя к студенту (преимущественно на основе объяснительно-иллюстративных методов обучения), учебная деятельность студента носит в таких условиях, как правило, репродуктивный характер. Формы учебных занятий с использованием традиционных технологий:

Лабораторное занятие – организация учебной работы с реальными материальными и информационными объектами, экспериментальная работа с моделями реальных объектов.

### **Интерактивные технологии**

По дисциплине «Компьютерное проектирование» лабораторные занятия проводятся с использованием следующих интерактивных технологий:

Разработка проекта (метод проектов) – организация обучения, при которой учащиеся приобретают знания в процессе планирования и выполнения лабораторных заданий-проектов.

Просмотр и обсуждение видеофильмов. На занятиях можно использовать как художественные, так и документальные видеофильмы, фрагменты из них, а также видеоролики и видеосюжеты.

Видеофильмы соответствующего содержания можно использовать на любом из этапов занятий и тренингов в соответствии с его темой и целью, а не только как дополнительный материал.

### **8. Учебно-методическое и информационное обеспечение дисциплины**

### **8.1. Перечень основной и дополнительной учебной литературы, необходимой для освоения дисциплины**

### *а) основная учебная литература:*

1. Серов А.Д. Архитектурное компьютерное проектирование [Электронный ресурс]: учебное пособие/ Серов А.Д.— Электрон. текстовые данные.— Москва: МИСИ-МГСУ, ЭБС АСВ, 2019.— 79 c.— Режим доступа: http://www.iprbookshop.ru/95514.html.— ЭБС «IPRbooks»

2. Кристофер, Гленн ArchiCAD 11 / Гленн Кристофер. — Москва : СОЛОН-ПРЕСС, 2017. — 232 c. — ISBN 978-5-91359-039-8. — Текст : электронный // Электронно-библиотечная система IPR BOOKS : [сайт]. — URL: http://www.iprbookshop.ru/90351.— Режим доступа: для авторизир. пользователей.

# *б) дополнительная учебная литература:*

4. Машихина Т.П. Компьютерная графика [Электронный ресурс]: учебное пособие/ Машихина Т.П.— Электрон. текстовые данные.— Волгоград: Волгоградский институт бизнеса, 2009.— 146 c.— Режим доступа: http://www.iprbookshop.ru/11328.html.— ЭБС «IPRbooks» ISBN: 978-5- 9061-7295-2

# *в) перечень учебно-методического обеспечения:*

5. Учебно-методическое пособие к лабораторным занятиям для студентов направления подготовки 07.03.01 «Архитектура» (профиль) «Архитектурное проектирование», 2019 – 50 с. <http://moodle.aucu.ru/mod/url/view.php?id=45182>

### *г) перечень онлайн курсов:*

6. «Информационное моделирование зданий» URL[:https://stepik.org/course/738/promo](https://stepik.org/course/738/promo)

### **8.2. Перечень необходимого лицензионного и свободно распространяемого программного обеспечения, в том числе отечественного производства, используемого при осуществлении образовательного процесса по дисциплине**

- 7-Zip;
- $\bullet$  Office 365;
- Adobe Acrobat Reader DC;
- Internet Explorer;
- Microsoft Azure Dev Tools for Teaching;
- Apache Open Office;
- Google Chrome;
- VLC media player;
- Azure Dev Toolsfor Teaching;
- Kaspersky Endpoint Security;
- ArchiCAD 22, BIM Server 22, MEP Modeler 22;
- КОМПАС-3D V16 и V17;
- Win Arc:
- Yandex браузер.

### **8.3. Перечень современных профессиональных баз данных и информационных справочных систем, доступных обучающимся при освоении дисциплины**

1. Электронная информационно-образовательная среда Университета [\(http://edu.aucu.ru,](http://edu.aucu.ru/) [http://moodle.aucu.ru\)](http://moodle.aucu.ru/).

*2.* Электронно-библиотечная система «Университетская библиотека» (https://biblioclub.ru/).

3. Электронно-библиотечная система «IPRbooks» [\(http://www.iprbookshop.ru\)](http://www.iprbookshop.ru/).

- 4. Научная электронная библиотека [\(http://www.elibrary.ru/\)](http://www.elibrary.ru/).
- 5. Консультант +  $(htp://www.consultant-urist.ru/).$
- 6. Федеральный институт промышленной собственности [\(http://www.fips.ru/\)](http://www.fips.ru/).
- 7. Патентная база USPTO [\(http://www.uspto.gov/patents-application-process/search-patents\)](http://www.uspto.gov/patents-application-process/search-patents).

### **9. Описание материально-технической базы, необходимой для осуществления образовательного процесса по дисциплине**

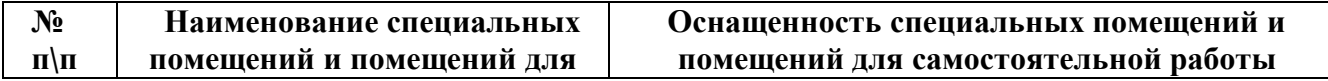

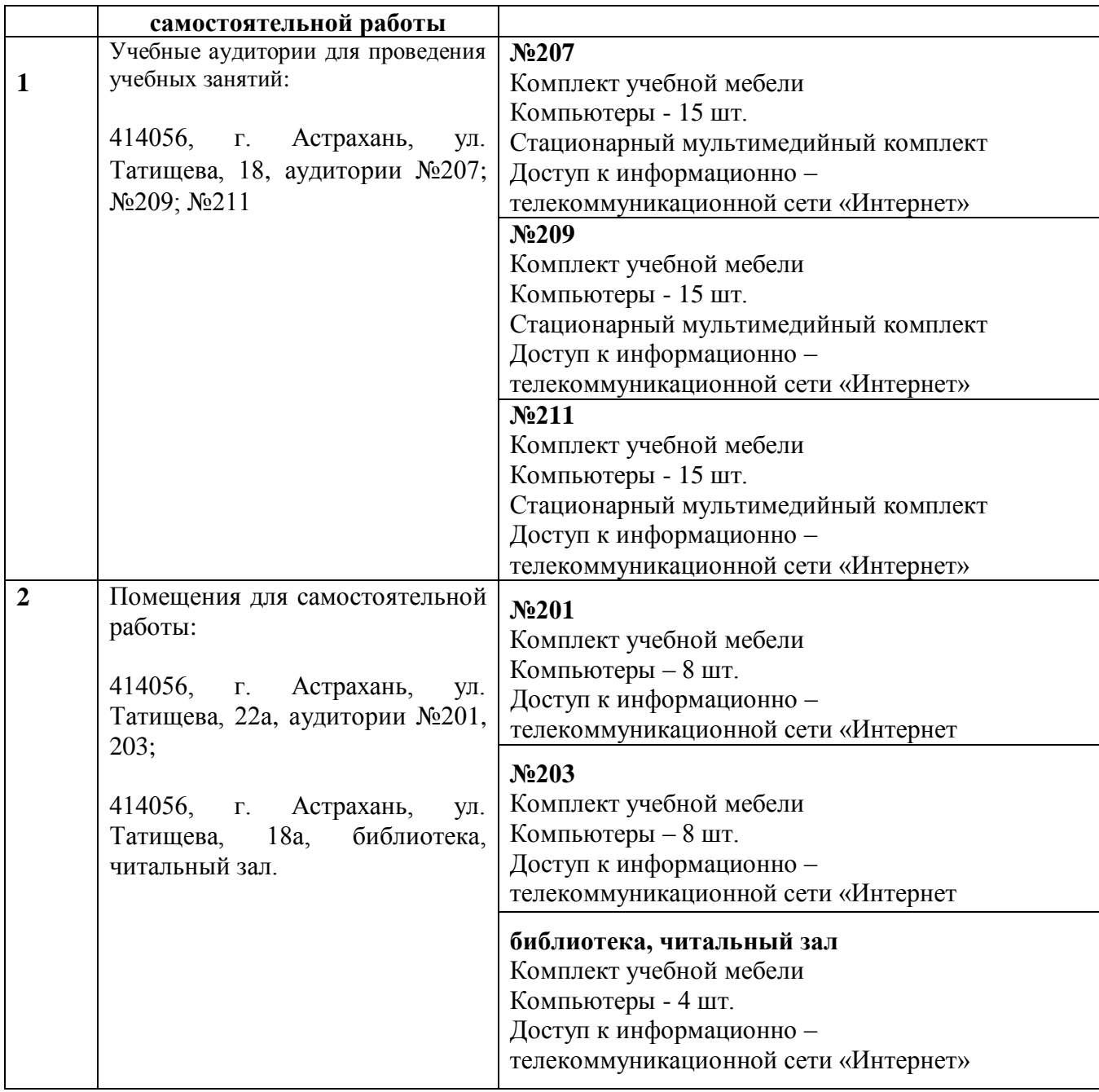

**10. Особенности организации обучения по дисциплине «Компьютерное проектирование» для инвалидов и лиц с ограниченными возможностями здоровья.**

Для обучающихся из числа инвалидов и лиц с ограниченными возможностями здоровья на основании письменного заявления дисциплина «Компьютерное проектирование» реализуется с учетом особенностей психофизического развития, индивидуальных возможностей и состояния здоровья (далее – индивидуальных особенностей).

**Лист внесения дополнений и изменений**

**в рабочую программу и оценочные и методические материалы дисциплины**

"Компьютерное проектирование"

**(наименование дисциплины)**

### **на 2020 - 2021 учебный год**

Рабочая программа и оценочные и методические материалы пересмотрены на заседании кафедры **«Архитектура и градостроительство»**

протокол №  $\beta$  от  $\alpha$  *S. 03* 20 *4* $\sigma$ г.

И. о. зав. кафедрой

\_\_\_\_\_\_Доцент ученая степень, ученое звание

/ К.А. Прошунина / И.О. Фамилия

В рабочую программу вносятся следующие изменения: 1. В п.8.1, внесены следующие изменения:

2. Воличенко О.В. Архитектурное проектирование. Концептуально-прототипное моделирование архитектурных объектов [Электронный ресурс]: учебное пособие/ Воличенко О.В.— Электрон, текстовые данные.— Саратов: Вузовское образование, 2020.— 140 с.— Режим доступа: [http://www.iprbookshop.ru/89676.html.—](http://www.iprbookshop.ru/89676.html.%e2%80%94) ЭБС «IPRbooks» - ISBN: 978-5-4487- 0634-9

2. В п.8.2, внесены следующие изменения:

• Autodesk Autocad 2020, Autodesk Revit 2020, Autodesk 3dsMax 2020.

В оценочные и методические материалы вносятся следующие изменения:

1. Типовой комплект заданий для итогового тестирования

15. Какой вид принимает курсор при выборе команды Воспринять параметры в табло команд:

а) Шприц;

б) Ножницы;

в) Пипетка;

Составители изменений и дополнений:

ученая степень, ученое звание

доцент\_\_\_\_\_ \_\_\_\_\_\_\_ *1О слХ* / Долотказина Н.С. /

Председатель МКН «Архитектура»

Направленность (профиль) «Архитектурное проектирование», «Градостроительное проектирование» »

\_\_\_\_\_\_доцент ученая степень, ученое звание

« 18 » 03 20 10 г

<u>Jellenny</u>

<u>Т.О.Цитман</u> И.О. Фамилия /

# **Лист внесения дополнений и изменений в рабочую программу учебной дисциплины**

«Компьютерная практика»

(наименование дисциплины)

### **на 2021 - 2022 учебный год**

Рабочая программа пересмотрена на заседании кафедры **«**Архитектура и градостроительство», протокол №  $8$  от 15.04.2021 г.

И.о.зав. кафедрой

ученая степень, ученое звание

 $\underline{J}$ оцент / К.А.Прошунина/<br>  $\underline{J}$ оцент / К.А.Прошунина/

В рабочую программу вносятся следующие изменения:

1. В п.8.1. внесены следующие изменения:

б) основная учебная литература

1. Кокорина Е.В. Теоретические основы моделирования процесса создания архитектурной идеи проекта : учебное пособие / Кокорина Е.В.. — Москва : Ай Пи Ар Медиа, 2021. — 120 c. — ISBN 978-5-4497-1085-7. — Текст : электронный // Электронно-библиотечная система IPR BOOKS : [сайт]. — URL: https://www.iprbookshop.ru/108344.html

Составители изменений и дополнений:

ученая степень, ученое звание подпись подпись подпись и подпись и подпись и подпись и и и и и и и и и и и и и и

Доцент Доцент  $\sqrt{Q}$  / Н.С.Долотказина

Председатель МКН "Архитектура", профиль подготовки "Градостроительное проектирование"

 Доцент \_\_\_\_\_\_\_\_\_\_\_\_\_\_\_\_\_ /\_\_\_ Т.О.Цитман \_\_\_/ ученая степень, ученое звание подпись подпись подпись и подпись и подпись и подпись и подпись и подпись и подп

«  $14 \times 14 = 04$  2021 г.

# **Лист внесения дополнений и изменений**

**в рабочую программу и оценочные и методические материалы дисциплины**

«Компьютерное проектирование»

(наименование дисциплины)

### **на 2022 - 2023 учебный год**

Рабочая программа и оценочные и методические материалы пересмотрены на заседании кафедры **«**Архитектура и градостроительство», протокол № \_8\_ от \_21.04 2022 г.

И.о. зав. кафедрой

ученая степень, ученое звание подпись подпись

 $\underline{J}$ оцент  $\overline{J}$  / К.А. Прошунина /

В рабочую программу вносятся следующие изменения:

### 1. В п.8.1. внесены следующие изменения:

### *а) основная учебная литература:*

3. Чугайнова, Т. И. Оформление проектной документации раздела «Архитектурные решения» в среде Autodesk Revit : учебное пособие / Т. И. Чугайнова. — Новосибирск : Новосибирский государственный архитектурно-строительный университет (Сибстрин), ЭБС АСВ, 2019. — 164 c. — ISBN 978-5-7795-0890-2. — Текст : электронный // Цифровой образовательный ресурс IPR SMART : [сайт]. — URL: https://www.iprbookshop.ru/107643.html — Режим доступа: для авторизир. пользователей

Составители изменений и дополнений:

ученая степень, ученое звание подпись И.О. Фамилия

Доцент доставлять доставительно доставительно доставительно доставительно доставительно доставительно доставитель

Председатель МКН «Архитектура» направленность (профиль) «Градостроительное проектирование»

ученая степень, ученое звание

«17» марта 2022 г.

 $\underline{J}$ **OLICHT**<br>Teneris, vienoe звание

# **Лист внесения дополнений и изменений**

**в рабочую программу и оценочные и методические материалы дисциплины**

«Компьютерное проектирование»

(наименование дисциплины)

### **на 2023 - 2024 учебный год**

Рабочая программа и оценочные и методические материалы пересмотрены на заседании кафедры **«**Архитектура и градостроительство», протокол № \_9\_ от \_18. 04 2023 г.

Зав. кафедрой

ученая степень, ученое звание подпись И.О. Фамилия

Доцент  $\sqrt{\mu\mu}$  / К.А. Прошунина /

В рабочую программу вносятся следующие изменения:

1. В п.8.1. внесены следующие изменения:

### *а) основная учебная литература:*

3. Синенко, С. А. Компьютерные методы проектирования : учебно-практическое пособие / С. А. Синенко, А. М. Славин, Б. В. Жадановский. — Москва : Московский государственный строительный университет, Ай Пи Эр Медиа, ЭБС АСВ, 2015. — 138 c. — ISBN 978-5-7264-1210-8. — Текст : электронный // Цифровой образовательный ресурс IPR SMART : [сайт]. — URL:<https://www.iprbookshop.ru/40571.html> — Режим доступа: для авторизир. пользователей

### 2. В п.8.2. внесены следующие изменения:

**Включить в пункт следующее программное обеспечение:** Lazarus открытая среда разработки программного обеспечения на языке Object Pascal; Eclipse свободная интегрированная среда разработк;; NanoCad; ГРАНД СМЕТА; «Академик Сет» (в составе «ЛИРА-САПР 2019 PRO», «МОНОМАХ-САПР 2019 PRO», «ЭКСПРИ 2019»); SCAD Office; PostGreSQL; Pascal ABC.NET; Blender; 1С учебная версия; Комплекс CREDO (КРЕДО) для вузов; MIDAS GTS NX; MIDAS CIVIL; Виртуальный лабораторный практикум «Теплотехника»; Виртуальный лабораторный практикум «Гидравлическое моделирование кольцевых, тупиковых или комбинированных водопроводных сетей»; Виртуальный лабораторный практикум «Программа для обработки данных трехфакторных планированных экспериментов»; Виртуальный лабораторный практикум «Безопасность жизнедеятельности и охрана труда; ФОГАРД; Fluent editor; Renga Arhitecture; 1С учебная версия; CorelDRAW Graphics Suite X6 Classroom License; ГИС MapinfoPro 16.0.; Protégé;

**Исключить из пункта следующее программное обеспечение:** Office 365 ; Google Chrome; Internet Explorer; Microsoft Azure Dev Tools for Teaching; Azure Dev Toolsfor Teaching; WinArc.

Составители изменений и дополнений:

ученая степень, ученое звание подпись подпись

 $\underline{\text{Jou} \text{er}}$ <br>  $\underline{\text{Jou} \text{er}}$  / H.C. Долотказина / Н.С. Долотказина / Н.С. Долотказина / И.О. Фамилия

 Председатель МКН «Архитектура» направленность (профиль) «Градостроительное проектирование»

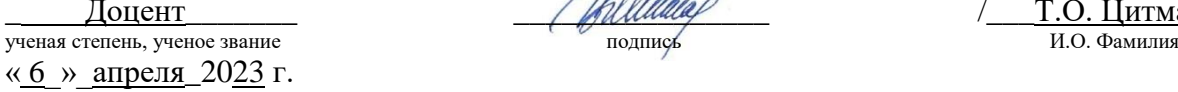

<u>Т.О. Цитман</u>

#### **Аннотация**

к рабочей программе дисциплины «Компьютерное проектирование» по направлению подготовки 07.03.01 «Архитектура», направленность (профиль) «Градостроительное проектирование»

Общая трудоемкость дисциплины составляет 2 зачетные единицы Форма промежуточной аттестации: зачет.

Целью учебной дисциплины «Компьютерное проектирование» является углубление уровня освоения компетенций обучающихся в соответствии с требованиями Федерального государственного образовательного стандарта высшего образования по направлению подготовки 07.03.01 «Архитектура».

Учебная дисциплина ФТД.01 «Компьютерное проектирование» входит в Блок «ФТД. Факультативы», части формируемой участниками образовательных отношений.

Для освоения дисциплины необходимы знания, полученные при изучении следующих дисциплин: «Основы архитектурного проектирования», «Композиционное проектирование».

Краткое содержание дисциплины:

Раздел 1. Основные понятия ArchiCAD

Раздел 2. Общие понятия о программе Artlantis, Lumion.

Раздел 3. Углубленное изучение программ ArchiCad, Artlantis, Lumion для создания сцен виртуальной реальности

Раздел 4 Дополнительные расширения к программе ArchiCad.

Раздел 5. Общие понятия о программах 3DS Max, Photoshop для создания сцен виртуальной реальности

Раздел 6. Размещение 3D сетки на основе геодезических данных для создания рельефа. Раздел 7. Визуализация и анимация виртуальных макетов.

Заведующий кафедрой

ПОДПИСЬ

М. Кокарев и. о. Ф.

### **РЕЦЕНЗИЯ**

**на рабочую программу, оценочные и методические материалы по дисциплине «Компьютерное проектирование»**

### **ОПОП ВО по направлению подготовки 07.03.01 «Архитектура», направленность (профиль) «Градостроительное проектирование» по программе бакалавриата**

Китчак Ольга Игоревна (далее по тексту рецензент), проведена рецензия рабочей программы, оценочных и методических материалов по дисциплине «Компьютерное проектирование» ОПОГГ ВО по направлению подготовки 07.03.01 «Архитектура», по программе бакалавриата, разработанной в ГАОУ АО ВО "Астраханский государственный архитектурно-строительный университет", на кафедре «Архитектура, дизайн, реставрация» (разработчик - доцент Н.С.Долотказина.).

Рассмотрев представленные на рецензию материалы, рецензент пришел к следующим выводам:

Предъявленная рабочая программа учебной дисциплины «Компьютерное проектирование» (далее по тексту Программа) соответствует требованиям ФГОС ВО по направлению подготовки 07.03.01 «Архитектура», утвержденного приказом Министерства образования и науки Российской Федерации от 8.06.2017 № 509 и зарегистрированного в Минюсте России 27.06.2017, №47195.

Представленная в Программе актуальность учебной дисциплины в рамках реализации ОПОП ВО не подлежит сомнению - дисциплина относится к блоку «ФТД. Факультативы», части формируемой участниками образовательных отношений.

Представленные в Программе цели учебной дисциплины соответствуют требованиям ФГОС ВО направления подготовки 07.03.01 «Архитектура», направленность (профиль) «Градостроительное проектирование».

В соответствии с Программой за дисциплиной «Компьютерное проектирование» закреплены 2 компетенции, которые реализуются в объявленных требованиях.

Результаты обучения, представленные в Программе в категориях знать, уметь соответствуют специфике и содержанию дисциплины и демонстрируют возможность получения заявленных результатов.

Учебная дисциплина «Компьютерное проектирование» взаимосвязана с другими дисциплинами ОПОП ВО по направлению подготовки 07.03.01 «Архитектура», направленность (профиль) «Градостроительное проектирование» и возможность дублирования в содержании не выявлена.

Представленная Программа предполагает использование современных образовательных технологий при реализации различных видов учебной работы. Формы образовательных технологий соответствуют специфике дисциплины.

Представленные и описанные в Программе формы текущей оценки знаний соответствуют специфике дисциплины и требованиям к выпускникам.

Промежуточная аттестация знаний бакалавра, предусмотренная Программой, осуществляется в форме зачета. Формы оценки знаний, представленные в Рабочей программе, соответствуют специфике дисциплины и требованиям к выпускникам.

Учебно-методическое обеспечение дисциплины представлено основной, дополнительной литературой, интернет-ресурсами и соответствует требованиям ФГОС ВО направления подготовки 07.03.01 «Архитектура», направленность (профиль) «Градостроительное проектирование».

Материально-техническое обеспечение соответствует требованиям ФГОС ВО направления подготовки 07.03.01 «Архитектура» и специфике дисциплины «Компьютерное проектирование» и обеспечивает использование современных образовательных, в том числе интерактивных методов обучения.

Представленные на рецензию оценочные и методические материалы направления

подготовки 07.03.01 «Архитектура» разработаны в соответствии с нормативными документами, представленными в программе. Оценочные и методические материалы по дисциплине «Компьютерное проектирование» предназначены для текущего контроля и промежуточной аттестации и представляет собой совокупность разработанных кафедрой «Архитектура, дизайн, реставрация» материалов для установления уровня и качества достижения обучающимися результатов обучения.

Задачами оценочных и методических материалов является контроль и управление процессом, освоения обучающимися компетенций, заявленных в образовательной, программе по данному направлению подготовки 07.03.01 «Архитектура», направленность (профиль) «Градостроительное проектирование».

Оценочные и методические материалы по дисциплине «Компьютерное проектирование» представлены: вопросами для подготовки к зачету, тестовыми заданиями.

Данные материалы позволяют в полной мере оценить результаты обучения по дисциплине «Компьютерное проектирование» в АГАСУ, а таюке оценить степень сформированности компетенций,

### **ОБЩИЕ ВЫВОДЫ**

На основании проведенной рецензии можно сделать заключение, что характер, структура, содержание рабочей программы, оценочные и методические материалы дисциплины «Компьютерное проектирование» ОПОП ВО по направлению подготовки 07.03.01 «Архитектура», по программе бакалавриата, разработанная доцентом Н.С. Долотказиной соответствует требованиям ФГОС ВО, современным требованиям отрасли, рынка труда, профессиональных стандартов направления подготовки 07.03.01 «Архитектура», направленность (профиль) «Градостроительное проектирование» и могут быть рекомендованы к использованию.

Рецензент: начальник ОПП, заместитель директора МБУ «Архитектура»

16 anyend 2019

дерация г. Астрахани  $\mathcal{C}$ **И. О. Ф.**(подпись) 463 OFF

#### **РЕЦЕНЗИЯ**

# **на рабочую программу, оценочные и методические материалы по дисциплине «Компьютерное проектирование»**

### **ОПОП ВО по направлению подготовки 07.03.01 «Архитектура», направленность (профиль) «Градостроительное проектирование» по программе бакалавриата**

Штайц Валентина Ивановна (далее подтексту рецензент), проведена рецензия рабочей программы, оценочных и методических материалов по дисциплине «Компьютерное проектирование» ОПОП ВО по направлению подготовки 07.03.01 «Архитектура», по программе бакалавриата, разработанной в ГАОУ АО ВО "Астраханский государственный архитектурно-строительный университет", на кафедре «Архитектура, дизайн, реставрация» (разработчик - доцент Н.С.Долотказина.).

Рассмотрев представленные на рецензию материалы, рецензент пришел к следующим выводам:

Предъявленная рабочая программа учебной дисциплины «Компьютерное проектирование» (далее по тексту Программа) соответствует требованиям ФГОС ВО по направлению подготовки 07.03.01 «Архитектура», утвержденного приказом Министерства образования и науки Российской Федерации от 8.06.2017 № 509 и зарегистрированного в Минюсте России 27.06.2017, №47195.

Представленная в Программе актуальность учебной дисциплины в рамках реализации ОПОП ВО не подлежит сомнению - дисциплина относится к блоку «ФТД. Факультативы», части формируемой участниками образовательных отношений.

Представленные в Программе цели учебной дисциплины соответствуют требованиям ФГОС ВО направления подготовки 07.03.01 «Архитектура», направленность (профиль) «Градостроительное проектирование».

В соответствии с Программой за дисциплиной «Компьютерное проектирование» закреплены 2 компетенции, которые реализуются в объявленных требованиях.

Результаты обучения, представленные в Программе в категориях знать, уметь соответствуют специфике и содержанию дисциплины и демонстрируют возможность получения заявленных результатов.

Учебная дисциплина «Компьютерное проектирование» взаимосвязана с другими дисциплинами ОПОП ВО по направлению подготовки 07.03.01 «Архитектура», направленность (профиль) «Градостроительное проектирование» и возможность дублирования в содержании не выявлена.

Представленная Программа предполагает использование современных образовательных технологий при реализации различных видов учебной работы. Формы образовательных технологий соответствуют специфике дисциплины.

Представленные и описанные в Программе формы текущей оценки знаний соответствуют специфике дисциплины и требованиям к выпускникам.

Промежуточная аттестация знаний бакалавра, предусмотренная Программой, осуществляется в форме зачета. Формы оценки знаний, представленные в Рабочей программе, соответствуют специфике дисциплины и требованиям к выпускникам.

Учебно-методическое обеспечение дисциплины представлено основной, дополнительной литературой, интернет-ресурсами и соответствует требованиям ФГОС ВО направления подготовки 07.03.01 «Архитектура», направленность (профиль) «Градостроительное проектирование».

Материально-техническое обеспечение соответствует требованиям ФГОС ВО направления подготовки 07.03.01 «Архитектура» и специфике дисциплины «Компьютерное проектирование» и обеспечивает использование современных образовательных, в том числе интерактивных методов обучения.

Представленные на рецензию оценочные и методические материалы направления подготовки 07.03.01 «Архитектура» разработаны в соответствии с нормативными документами, представленными в программе. Оценочные и методические материалы по дисциплине «Компьютерное проектирование» предназначены для текущего контроля и промежуточной

аттестации и представляет собой совокупность разработанных кафедрой «Архитектура, дизайн, реставрация» материалов для установления уровня и качества достижения обучающимися результатов обучения.

Задачами оценочных и методических материалов является контроль и управление процессом, освоения обучающимися компетенций, заявленных в образовательной программе по данному направлению подготовки 07.03.01 «Архитектура», направленность (профиль) «Градостроительное проектирование».

Оценочные и методические материалы по дисциплине «Компьютерное проектирование» представлены: вопросами для подготовки к зачету, тестовыми заданиями.

Данные материалы позволяют в полной мере оценить результаты обучения по дисциплине «Компьютерное проектирование» в АГАСУ, а также оценить степень сформированности компетенций.

### **ОБЩИЕ ВЫВОДЫ**

На основании проведенной рецензии можно сделать заключение, что характер, структура, содержание рабочей программы, оценочные и методические материалы дисциплины «Компьютерное проектирование» ОПОП ВО по направлению подготовки 07.03.01 «Архитектура», по программе бакалавриата, разработанная доцентом Н.С. Долотказиной соответствует требованиям ФГОС ВО, современным требованиям отрасли, рынка труда, профессиональных стандартов направления подготовки 07.03.01 «Архитектура», направленность (профиль) «Градостроительное проектирование» и могут быть рекомендованы к использованию.

Рецензент: Заместитель директора СРО АС

15 anyend 2019

 $p$ r «Гильдия "Гильдия проектировщиков"  $\frac{1}{2}$  проекти<u>ровщиков" / В.И. Штайц</u> / И.О. Ф. области»  $0.88$ 

и. О. Ф.

Министерство образования и науки Астраханской области **Государственное автономное образовательное учреждение Астраханской области высшего образования «Астраханский государственный архитектурно-строительный университет» (ГАОУ АО ВО «АГАСУ»)**

> **УТВЕРЖДАЮ** *проректор / И Ю. Петрова /* подпись) *И. О. Ф. 2019 г.*

### **ОЦЕНОЧНЫЕ И МЕТОДИЧЕСКИЕ МАТЕРИАЛЫ**

**Наименование дисциплины**

Компьютерное проектирование

*(указывается наименование в соответствии с учебным таном)*

**По направлению подготовки**

 $07.03.01$  «Архитектура»

*(указывается наименование направления подготовки в соответствии с ФГОС)*

**Направленность (профиль)**

«Градостроительное проектирование»

*(указывается наименование профиля в соответствии с ОПОП)*

Кафедра \_\_\_\_\_\_\_\_\_\_\_\_\_\_\_ «Архитектура, дизайн, реставрация»

Квалификация выпускника *бакалавр*

**Астрахань — 2019**

### **Разработчик:**

auch **(подпись)**

/Н<u>.С.Долотказина</u>/ И. О. Ф.

Доцент\_\_\_\_\_\_\_\_\_\_\_\_\_ **(занимаемая должность, учёная степень и учёное звание)**

Оценочные и методические материалы рассмотрены и утверждены на заседании кафедры «Архитектура, дизайн, реставрация» протокол № *9\_* от *17. 04. 2019* г.

Заведующий кафедрой — <del>January Martin Mc</del> / A.M. Кокарев/ (подпись) И. О. Ф.

**Согласовано:**

Председатель МКН «Архитектура» Направленность (профиль) «Градостроительное проектирование»

Начальник УМУ  $\frac{M.B. Akсютина}{\sqrt{h}$ одпись) И. О. Ф

/ Т.О. Цитман \_\_\_/ И. О. Ф

Специалист УМУ  $\frac{R \text{ lnof}}{(m\text{d})}$  (Т.Э. Яновская)

# **СОДЕРЖАНИЕ:**

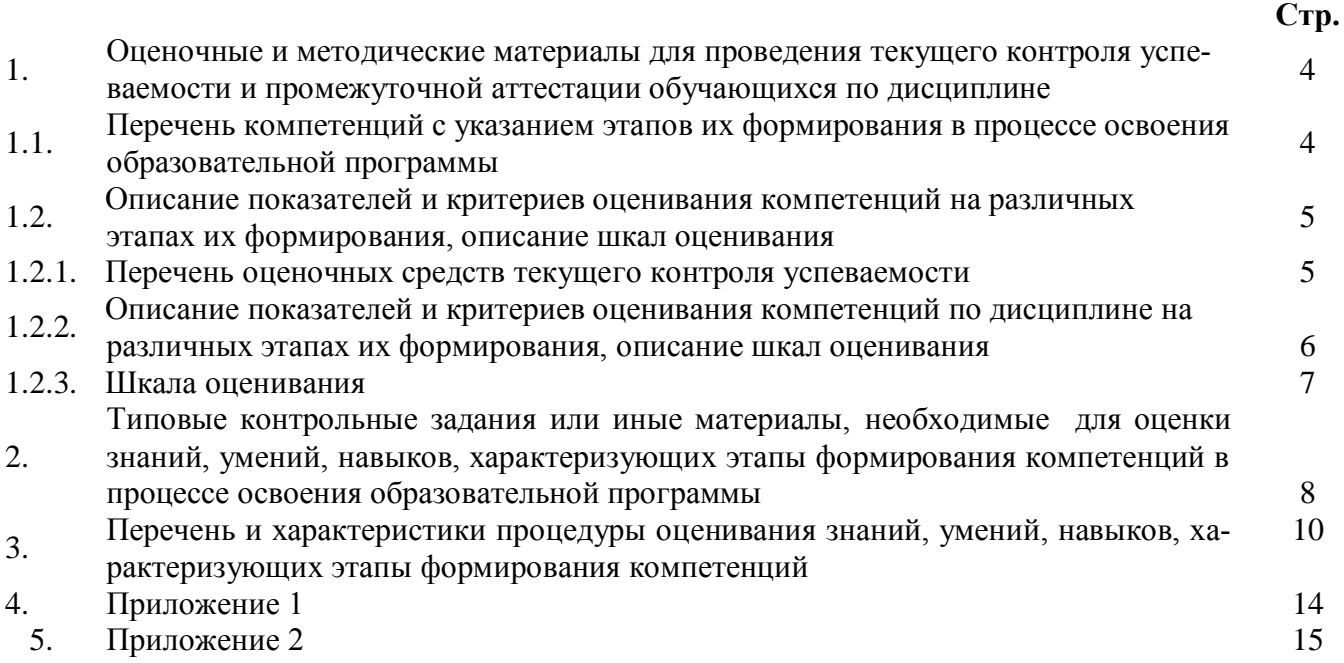

# **1. Оценочные и методические материалы для проведения текущего контроля успеваемости и промежуточной аттестации обучающихся по дисциплине**

Оценочные и методические материалы являются неотъемлемой частью рабочей программы дисциплины (далее РПД) и представлены в виде отдельного документа.

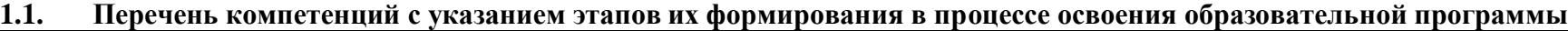

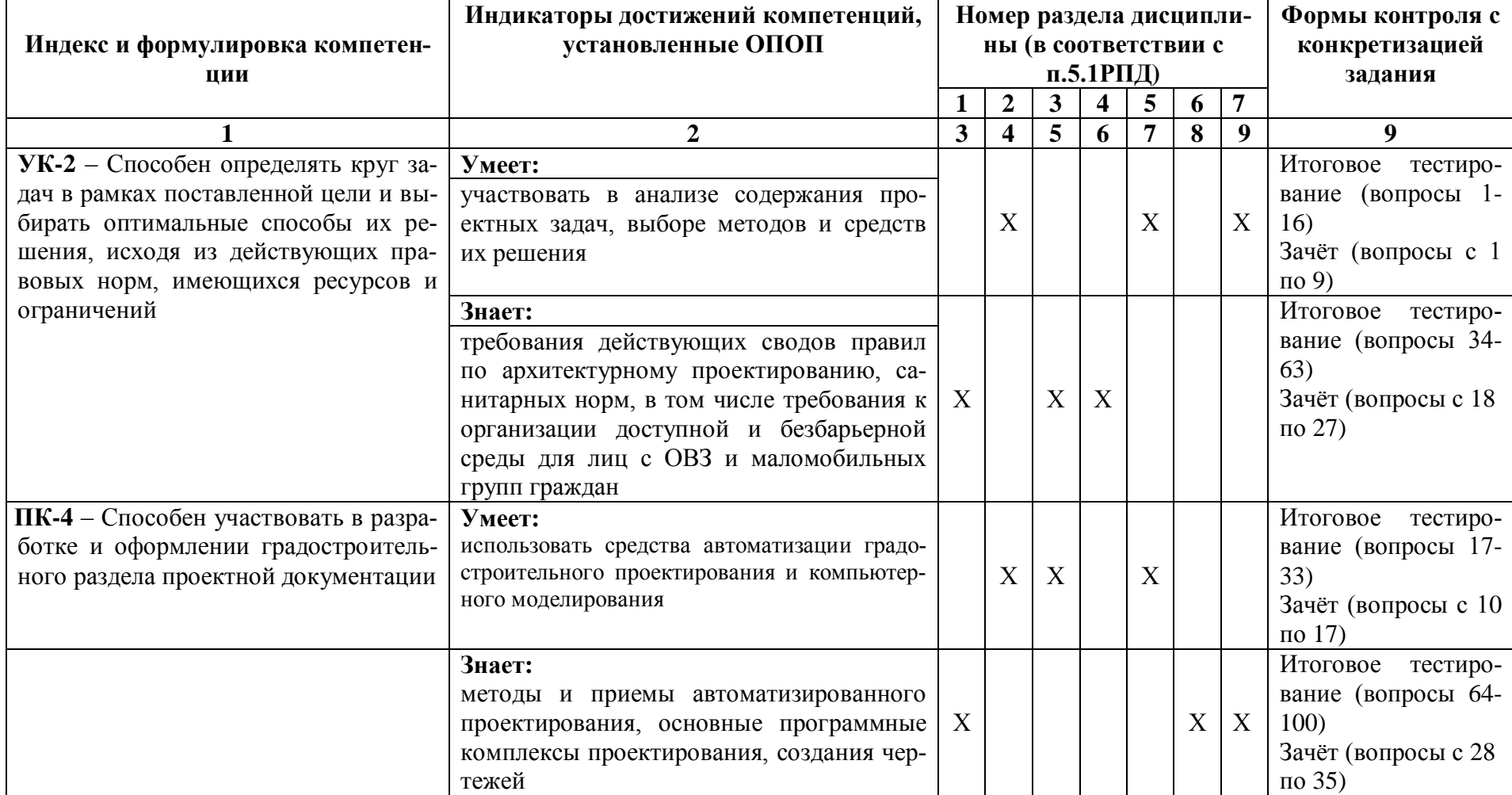

# **1.2. Описание показателей и критериев оценивания компетенций на различных этапах их формирования, описание шкал оценивания**

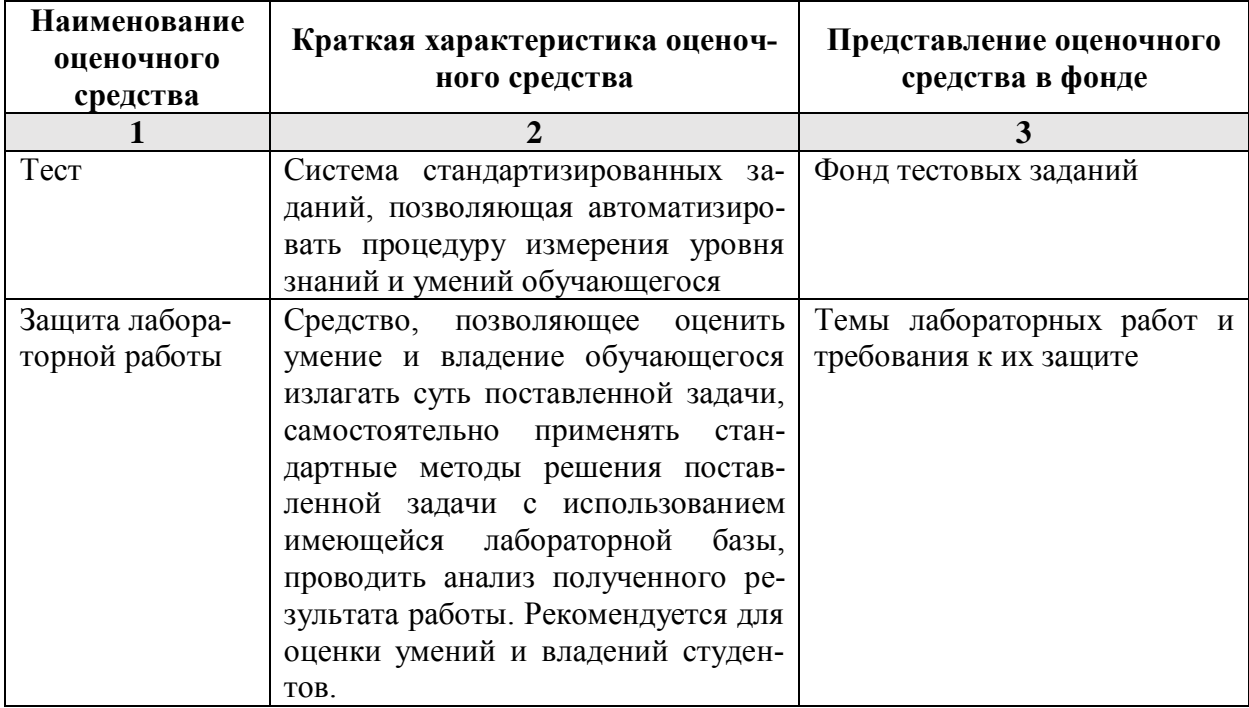

**1.2.1. Перечень оценочных средств текущего контроля успеваемости** 

# **1.2.2. Описание показателей и критериев оценивания компетенций по дисциплине на различных этапах их формирования, описание шкал оценивания**

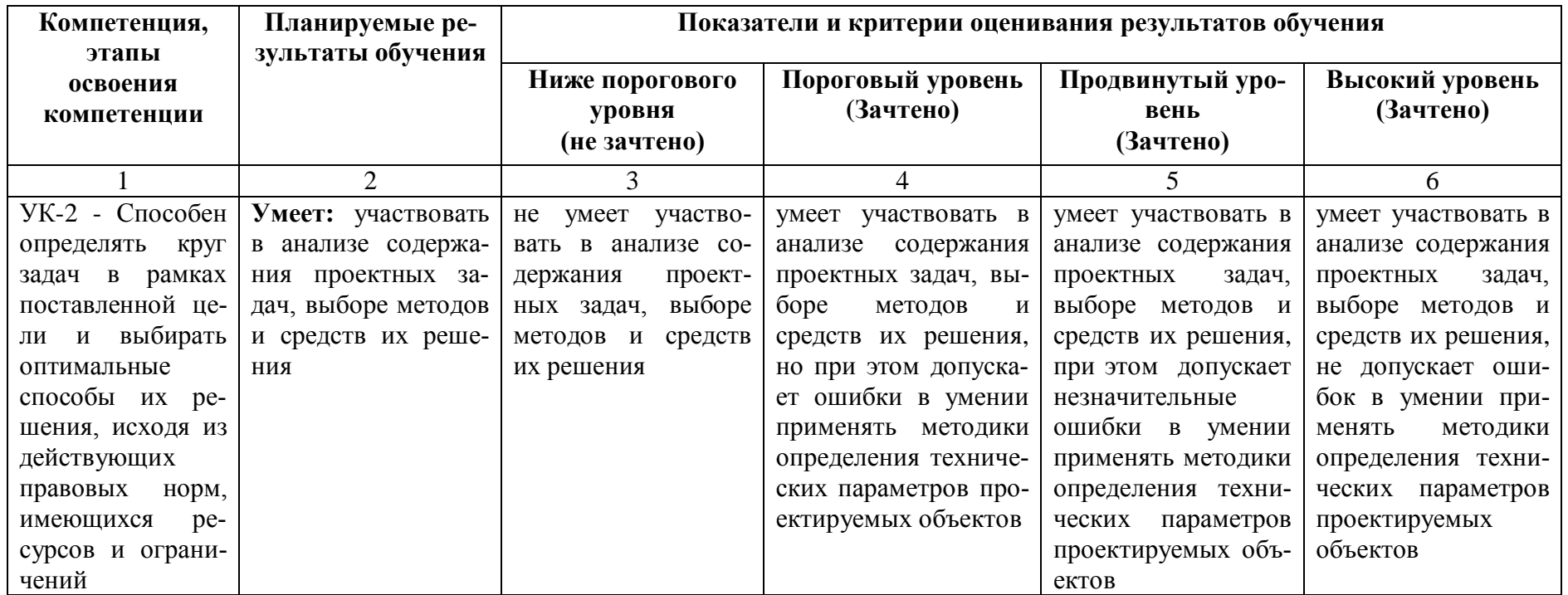

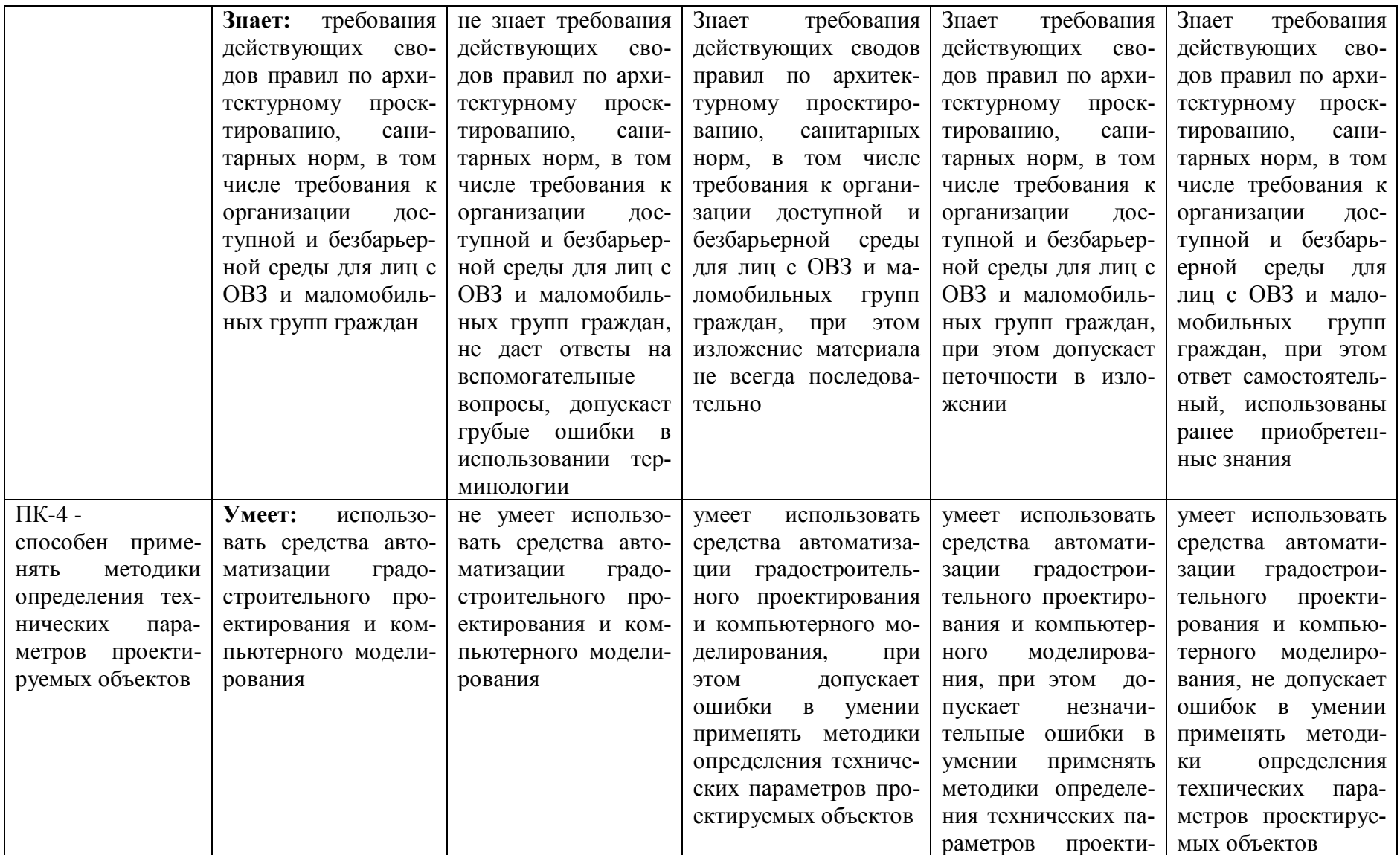

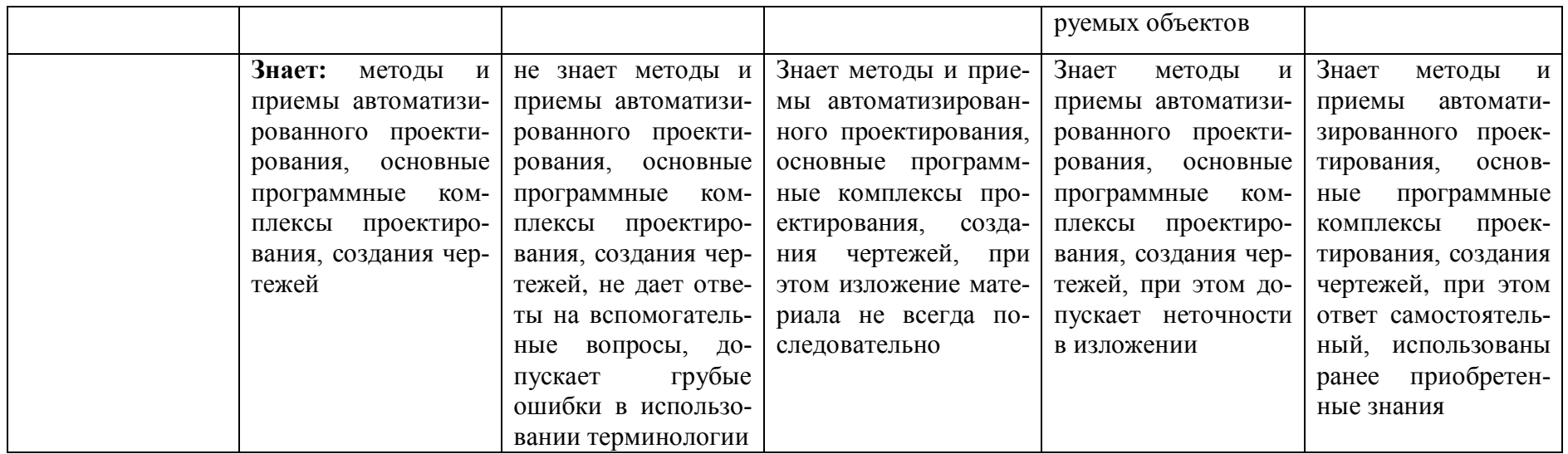

### **1.2.3. Шкала оценивания**

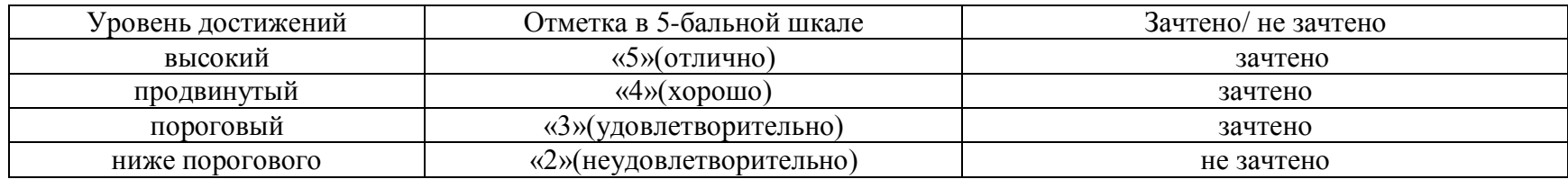

**2.Типовые контрольные задания или иные материалы, необходимые для оценки знаний, умений, навыков, характеризующих этапы формирования компетенций в процессе освоения образовательной программы**

# **ТИПОВЫЕ ЗАДАНИЯ ДЛЯ ПРОВЕДЕНИЯ ПРОМЕЖУТОЧНОЙ АТТЕСТАЦИИ:**

**2.1. Зачѐт**

а) типовые вопросы

# **УК-2: (умеет)**

1. При анализе содержания проектных задач, выборе методов и средств их решения, как настроить общий источник света для проектируемых объектов?

2. При анализе содержания проектных задач, выборе методов и средств их решения, какие технические параметры использовать при наложении текстур.

3. При анализе содержания проектных задач, выборе методов и средств их решения, как в ArchiCAD создать макет чертежей проектируемых объектов?

4. При анализе содержания проектных задач, выборе методов и средств их решения, какие специальные возможности визуализации проектируемых объектов вы знаете?

5. Исходя из анализа содержания проектных задач, выборе методов и средств их решения, выбрать оптимальные основные настройки компоновки чертежей проектируемых объектов в макете?

6. Исходя из анализа содержания проектных задач, выборе методов и средств их решения, выбрать оптимальные основные настройки технических параметров функций импорта и экспорта в ArchiCAD.

7. Исходя из анализа содержания проектных задач, выборе методов и средств их решения, как осуществляется визуализация проектируемых объектов в 3D окне?

8. При анализе содержания проектных задач, выборе методов и средств их решения, выбрать технические параметры эскизного механизма визуализации.

9. Исходя из анализа содержания проектных задач, выборе методов и средств их решения Постройте разрез модели проектируемого объекта.

### **ПК-4: (умеет)**

10. При использовании средств автоматизации градостроительного проектирования и компьютерного моделирования, продемонстрируйте нанесение различных типов размеров, а также их редактирования настройки технических параметров.

11. При использовании средств автоматизации градостроительного проектирования и компьютерного моделирования, продемонстрируйте, как можно построить параллельные (аксонометрические) проекции и перспективы проектируемых объектов.

12. При использовании средств автоматизации градостроительного проектирования и компьютерного моделирования, продемонстрируйте построение крыши и подрезку конструктивных элементов под крышу.

13. При использовании средств автоматизации градостроительного проектирования и компьютерного моделирования, оформите чертеж разреза проектируемого объекта, используя инструменты документирования.

14. При использовании средств автоматизации градостроительного проектирования и компьютерного моделирования, оформите чертеж плана проектируемого объекта, используя инструменты документирования.

15. При использовании средств автоматизации градостроительного проектирования и компьютерного моделирования, оформите чертеж фасада проектируемого объекта, используя инструменты документирования.

16. При использовании средств автоматизации градостроительного проектирования и компьютерного моделирования, смоделируйте объѐм проектируемого объекта, используя морф.

17. При использовании средств автоматизации градостроительного проектирования и компьютерного моделирования, оформите чертеж крыши проектируемого объекта, используя инструменты документирования.

# **УК-2: (знает)**

18. На основании требовании действующих сводов правил по архитектурному проектированию, санитарных норм, знать методики определения основных принципов работы в ArchiCad.

19. На основании требовании действующих сводов правил по архитектурному проектированию, санитарных норм, знать технические параметры поисковых элементов интерфейса: стандартная панель, назначение?

20. На основании требовании действующих сводов правил по архитектурному проектированию, санитарных норм, знать технические параметры поисковых элементов интерфейса: панель вид, назначение?

21. На основании требовании действующих сводов правил по архитектурному проектированию, санитарных норм, знать технические параметры поисковых элементов интерфейса: панель текущее состояние, назначение?

22. На основании требовании действующих сводов правил по архитектурному проектированию, санитарных норм, знать технические параметры поисковых элементов интерфейса: панель режимы. Компактная панель, назначение?

23. На основании требовании действующих сводов правил по архитектурному проектированию, санитарных норм, знать способы хранения графических документов проектируемых объектов, используемых в системе ArchiCad.

24. На основании требовании действующих сводов правил по архитектурному проектированию, санитарных норм, знать в каких форматах возможно хранение документов проектируемых объектов?

25. На основании требовании действующих сводов правил по архитектурному проектированию, санитарных норм, знать методы обработки проектируемых объектов. Стиль оформления листа.

26. На основании требовании действующих сводов правил по архитектурному проектированию, санитарных норм, знать технические параметры и методы построения конструктивных элементов.

27. На основании требовании действующих сводов правил по архитектурному проектированию, санитарных норм, знать технические параметры и методы построения элементов проектируемых объектов инструментом «оболочка».

# **ПК-4(знает)**

28. На основании методов и приемов автоматизированного проектирования, основных программных комплексов проектирования, создания чертежей знать технические параметры и методы построения элементов проектируемых объектов инструментом «морф».

29. На основании методов и приемов автоматизированного проектирования, основных программных комплексов проектирования, создания чертежей знать технические параметры и методы построения элементов проектируемых объектов инструментом «навесная стена».

30. На основании методов и приемов автоматизированного проектирования, основных программных комплексов проектирования, создания чертежей знать редактирование 2D элементов проектируемых объектов.

31. На основании методов и приемов автоматизированного проектирования, основных программных комплексов проектирования, создания чертежей знать редактирование 3D элементов проектируемых объектов.

32. На основании методов и приемов автоматизированного проектирования, основных программных комплексов проектирования, создания чертежей знать технические параметры функции расширения ArchiCAD.

33. На основании методов и приемов автоматизированного проектирования, основных программных комплексов проектирования, создания чертежей знать технические параметры 3D сетки.

34. На основании методов и приемов автоматизированного проектирования, основных программных комплексов проектирования, создания чертежей знать основные принципы построения фотоизображений проектируемых объектов.

35. На основании методов и приемов автоматизированного проектирования, основных программных комплексов проектирования, создания чертежей знать специальные возможности визуализации проектируемых объектов.

б) критерии оценивания

При оценке знаний на зачѐте учитывается:

1. Уровень сформированности компетенций.

2. Уровень усвоения теоретических положений дисциплины, правильность формулировки основных понятий и закономерностей.

- 3. Уровень знания фактического материала в объеме программы.
- 4. Логика, структура и грамотность изложения вопроса.
- 5. Умение связать теорию с практикой.
- 6. Умение делать обобщения, выводы.

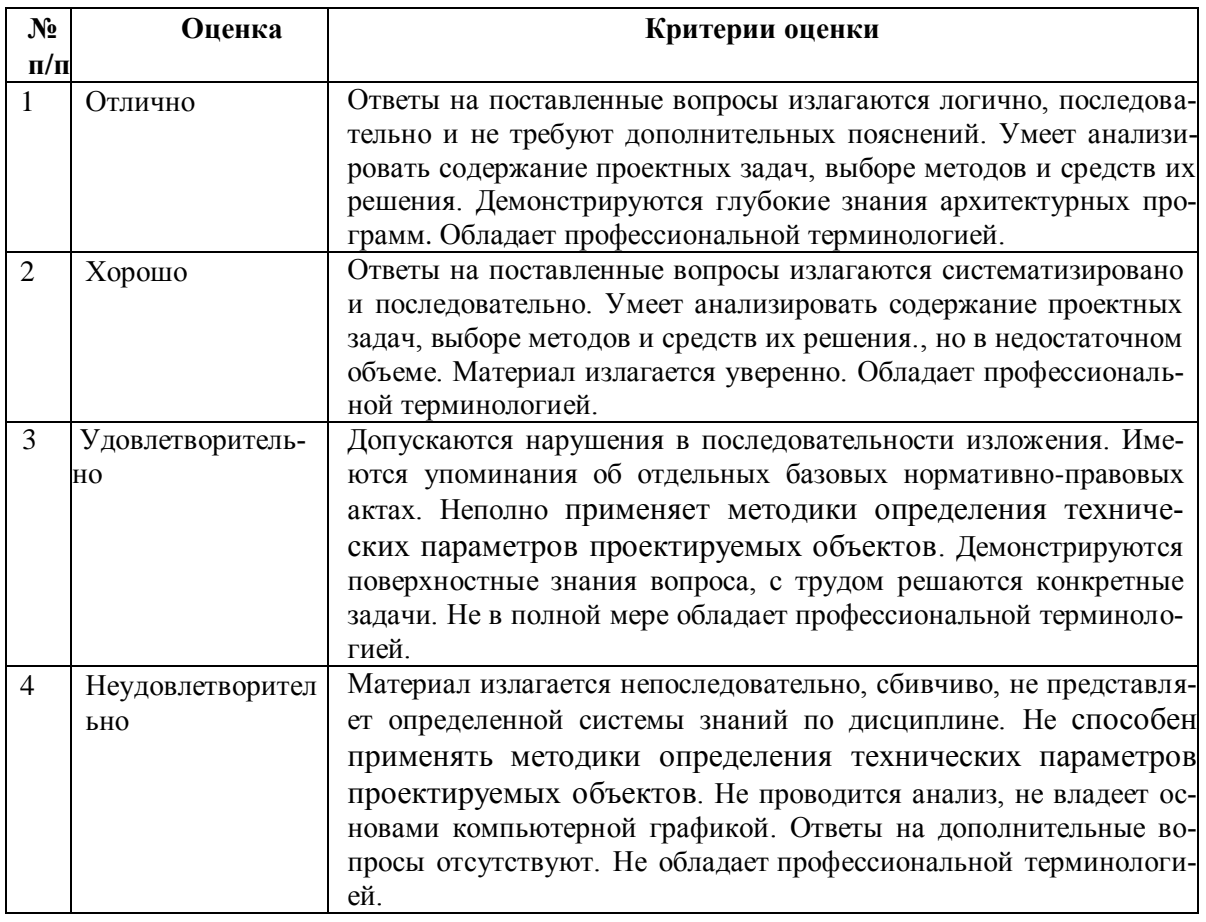

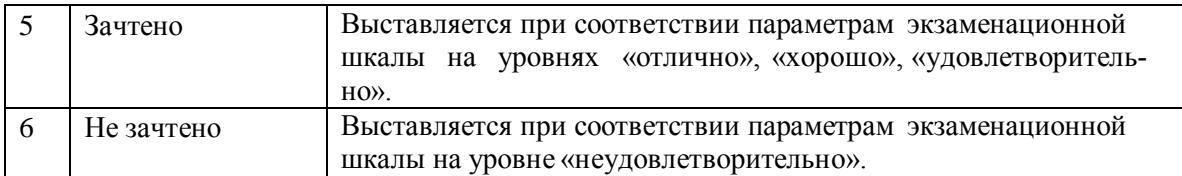

# **ТИПОВЫЕ ЗАДАНИЯ ДЛЯ ПРОВЕДЕНИЯ ТЕКУЩЕГО КОНТРОЛЯ:**

# **2.2. Тест**

а) – типовой комплект заданий для входного тестирования *(Приложение № 1)*

– типовой комплект заданий для итогового тестирования *(Приложение № 2)*

б) критерии оценивания

При оценке знаний с помощью тестов учитывается:

1. Уровень сформированности компетенций.

2. Уровень усвоения теоретических положений дисциплины, правильность формулировки основных понятий и закономерностей.

- 3. Уровень знания фактического материала в объеме программы.
- 4. Логика, структура и грамотность изложения вопроса.
- 5. Умение связать теорию с практикой.
- 6. Умение делать обобщения, выводы.

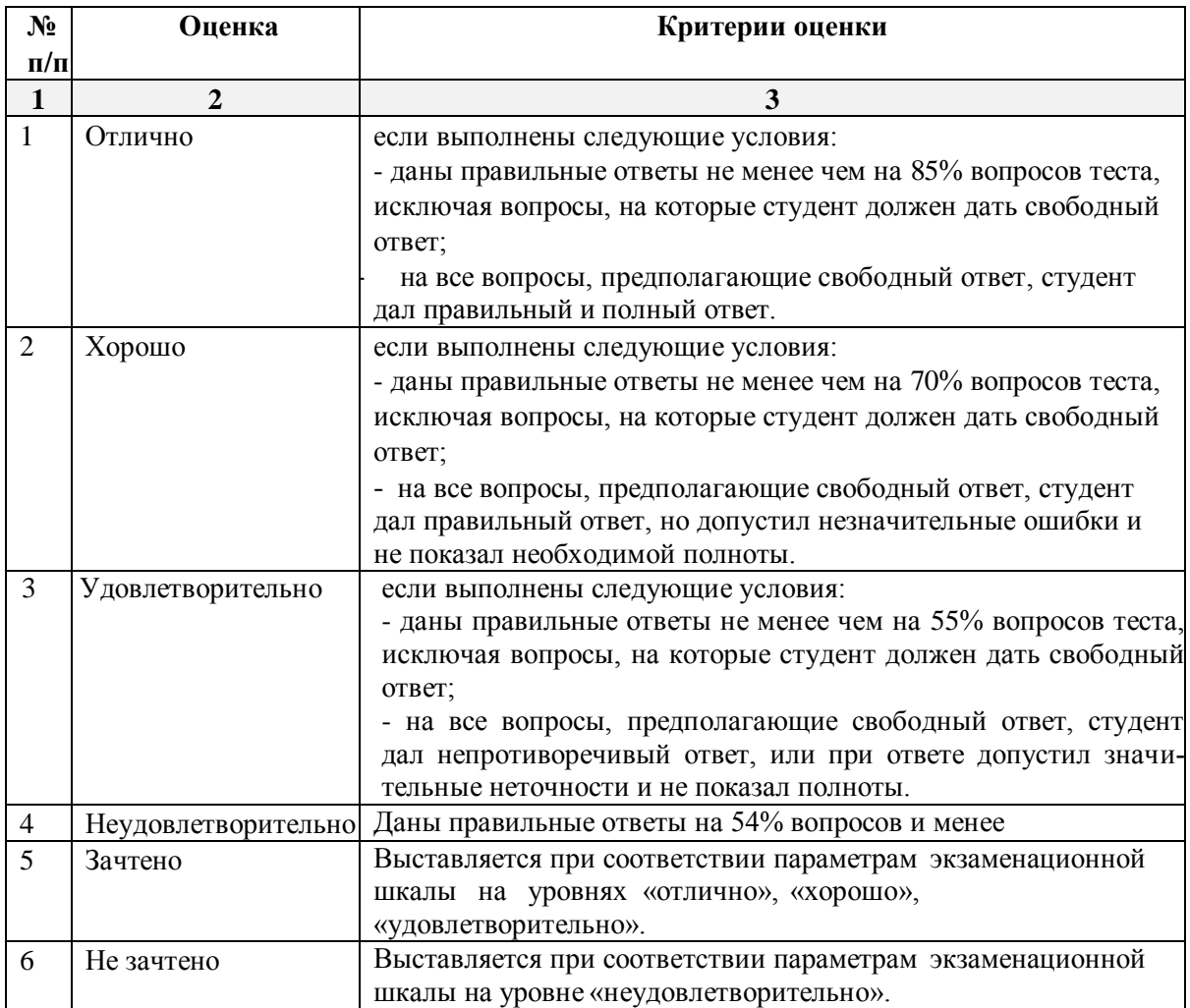

### **3. Перечень и характеристики процедуры оценивания знаний, умений, навыков, характеризующих этапы формирования компетенций**

Процедура проведения текущего контроля и промежуточной аттестации обучающихся по дисциплине регламентируется локальным нормативным актом.

### **Перечень и характеристика процедур текущего контроля успеваемости и промежуточной аттестации по дисциплине**

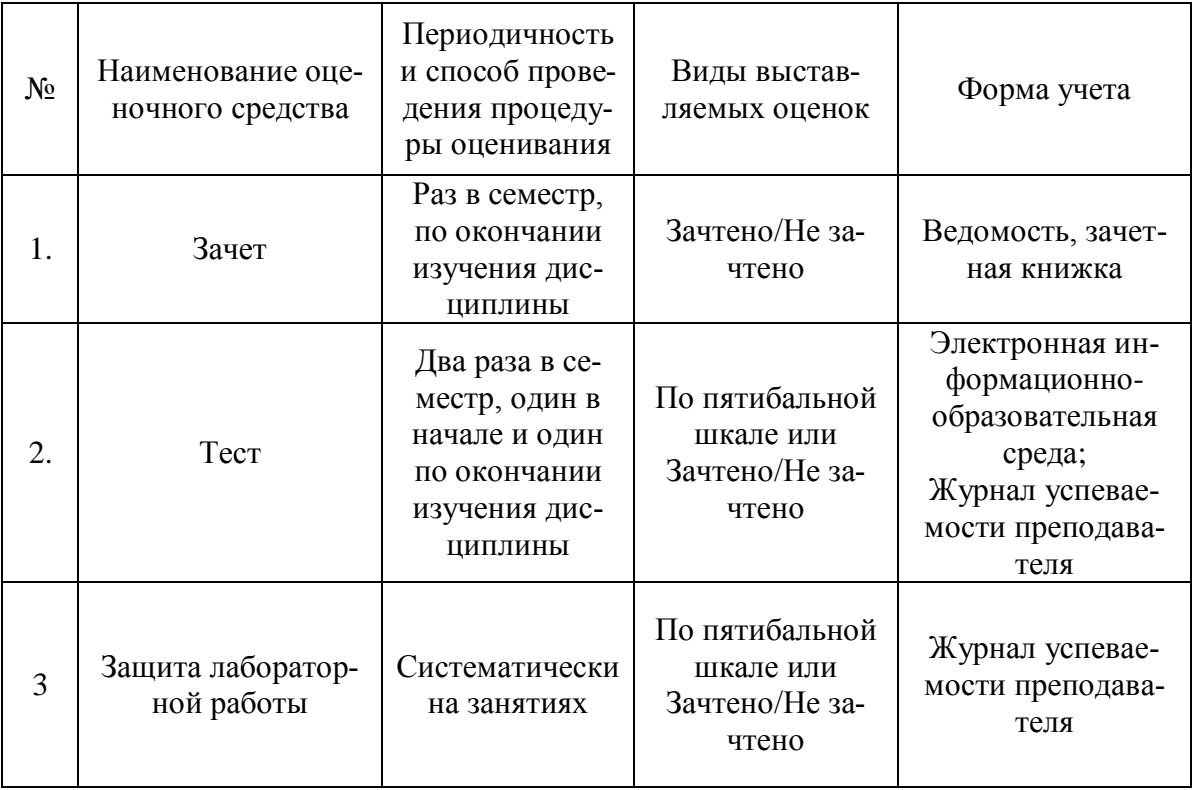

### *Приложение 1*

### **Типовой комплект заданий для входного тестирования**

1. Норма площади жилого дома в расчете на одного человека, м2 для муниципальных квартир?

- **a**) 20  $\mathbf{M}^2$ ;
- б) 30 м<sup>2</sup>;
	- в)  $40<sup>2</sup>$

2.. Какое расстояние от границы участка должно быть до стены жилого дома:

- а) 2 м;
- **б) 3 м;**
- в) 5 м

3. Какие комнаты в доме относятся к жилым помещениям:

а) кухня, прихожая;

 **б) жилая комната, гостиная, спальня;**

в) санузлы, кладовые

4. Какие комнаты в доме относятся к вспомогательным помещениям:

### **а) кухня, прихожая, санузлы, кладовые;**

- б) жилая комната;
- в) гостиная, спальня

5. Какое расстояние от границы участка должно быть до стены жилого дома:

- а) 2 м;
- **б) 3 м;**
- в) 5 м

6. Усадебный, одно-двухквартирный дом должен отстоять от красной линии улиц не менее чем

- **а) на 5 м;**
- б) на 4м;
- в) на 3м.

7. Усадебный, одно-двухквартирный дом должен отстоять от красной линии проездов не менее:

- а) на 5 м; б) на 4м;
- **в) на 3м.**

8. Расстояние от хозяйственных построек до красных линий улиц и проездов должно быть не менее:

 **а) на 5 м;** б) на 4м; в) на 3м.

9. Высота жилых помещений и кухни в доме:

- а) 3,0 м;
- б) 2,5 м;
- **в) 2,7 м**

# **Типовой комплект заданий для итогового тестирования**

**УК-2 (умеет):**

1.При анализе содержания проектных задач, выборе методов и средств их решения, выберете определение меню, содержащее команды открытия, создания, объединения файлов, а также команды экспорта и импорта файлов в различные форматы:

a) Редактор;

б) Файл;

в) Конструирование;

2. При анализе содержания проектных задач, выборе методов и средств их решения, выберете инструмент, которым можно оказать помощь проектировщику в случае возникновения каких-либо вопросов при работе в программе Archi CAD:

a) Окно;

б) Редактор;

в) Справка;

3. При анализе содержания проектных задач, выборе методов и средств их решения, выберете инструмент, которым можно создать рельеф в программе ArchiCAD :

a) 3D-сетка;

б) Стена;

в) Оболочка,

4. При анализе содержания проектных задач, выборе методов и средств их решения, определите инструмент, которым можно построить фасад.

a) Разрез;

б) Фасад;

в) Развертка;

5. При анализе содержания проектных задач, выборе методов и средств их решения, определите формат файла ArchiCad:

a) pln и pla;

б) dwg;

в) psd;

6. При анализе содержания проектных задач, выборе методов и средств их решения, определите формат файла AutoCad:

a) pln и pla;

 $\delta$ ) dwg;

в) psd;

7. При анализе содержания проектных задач, выборе методов и средств их решения, определите формат файла Photoshop.:

a) pln и pla;

б) dwg;

в) psd;

8. При анализе содержания проектных задач, выборе методов и средств их решения, каким образом можно включить импортированный элемент ArchiCad, скаченный из интернет – ресурсов, в проект:

- a) С помощью менеджера библиотек
- б) С помощью менеджера расширений;
- в) С помощью менеджера реквизитов;

9. При анализе содержания проектных задач, выборе методов и средств их решения, определите какие инструменты ArchiCad относятся к 2D инструментам:

- a) «Стена»;
- б) «Зона»;
- в) «Штриховка»

10. При анализе содержания проектных задач, выборе методов и средств их решения, определите в соответствии с особенностями объемно-планировочными решениями какие инструменты ArchiCad относятся к 3D инструментам:

a) «Стена»;

б) «Полилиния»;

в) «Штриховка»

11. При анализе содержания проектных задач, выборе методов и средств их решения, определите в соответствии с особенностями объемно-планировочными решениями с помощью каких инструментов можно получить площадь помещений:

- a) Перекрытие;
- б) «Штриховка»;

в) «Зона».

12. При анализе содержания проектных задач, выборе методов и средств их решения, определите команду меню применяемую для симметричного отображения выбранных элементов относительно указанной оси на плане этажа и в 3D-окне:

- a) Редактор;
- б) Изменить расположение;
- в) Зеркальное отражение;

13. При анализе содержания проектных задач, выборе методов и средств их решения, определите в соответствии с особенностями объемно-планировочными решениями инстумент, которым можно построить разрез.

- a) Разрез;
- б) Фасад;
- в) Развертка;

14. При анализе содержания проектных задач, выборе методов и средств их решения, определите команду меню, необходимую для создания множества копий элемента в пределах одного проекта:

- a) Редактор;
- б) Тиражировать;
- в) Изменить расположение;

15. Какой вид принимает курсор при выборе команды Воспринять параметры в табло команд:

a) Шприц;

б) Ножницы;

в) Пипетка;

16. При анализе содержания проектных задач, выборе методов и средств их решения, определите, какой вид принимает курсор при выборе команды Передать параметры в табло команд:

a) Шприц;

- б) Ножницы;
- в) Пипетка;

# **ПК-4 (умеет):**

17.При использовании средства автоматизации градостроительного проектирования и компьютерного моделирования, определите табло для изменения параметров построенного элемента ArchiCad:

a) Панель инструментов;

- б) Панель состояния;
- в) Информационное табло;

18. При использовании средства автоматизации градостроительного проектирования и компьютерного моделирования, определите с помощью какого диалогового окна можно изменить цвет и толщину пера:

a) Образцы штриховки;

- б) Перья и Цвет;
- в) Конструирование;
- г) Вид .

19. При использовании средства автоматизации градостроительного проектирования и компьютерного моделирования, определите, в какой панели доступен инструмент 3Dсетка:

- a) Информационное табло;
- б) Вид;
- в) Редактор;
- г) Конструирование.

20. При использовании средства автоматизации градостроительного проектирования и компьютерного моделирования, определите с помощью какого диалогового окна можно редактировать рисунок штриховки:

a) Образцы штриховки;

б) Перья и Цвет;

в) Покрытия;

21. При использовании средства автоматизации градостроительного проектирования и компьютерного моделирования, определите с помощью какого диалогового окна можно изменить покрытия объектов:

- a) Образцы штриховки;
- б) Покрытия;
- в) Перья и Цвет.

22. При использовании средства автоматизации градостроительного проектирования и компьютерного моделирования, определите с помощью какого диалогового окна можно изменить типы линий:

a) Образцы штриховки;

б) Типы линий;

в) Перья и Цвет.

23. При использовании средства автоматизации градостроительного проектирования и компьютерного моделирования, определите в соответствии с особенностями объемнопланировочными решениями с помощью какого диалогового окна можно настроить рабочую среду:

a) Менеджер расширений;

б) Окружающая среда;

в) Рабочая среда проекта.

24. При использовании средства автоматизации градостроительного проектирования и компьютерного моделирования, определите, в каком диалоговом окне выполняется управление чертежными элементами – цвет и толщина перьев, типы линий, образцы штриховки:

a) Окно;

б) Teamwork;

в) Позиционирование элементов;

г) Реквизиты элементов.

25. При использовании средства автоматизации градостроительного проектирования и компьютерного моделирования, определите, какую панель необходимо отобразить в диалоговом окне, для назначения категорий штриховки:

a) Образцы штриховки;

б) Параметры модельного вида;

в) Установить модельный вид.

26. При использовании средства автоматизации градостроительного проектирования и компьютерного моделирования, определите тип штриховки на панели Образцы штриховок, используемых как простая 2D-штриховка:

a) Штриховка сечений;

б) Штриховка поверхностей;

в) Штриховка чертежей;

27. При использовании средства автоматизации градостроительного проектирования и компьютерного моделирования,.определите в соответствии с особенностями объемнопланировочными решениями с помощью с помощью какого инструмента можно включить в проект ArchiCad файл формата jpg, tiff, bmp:

a) Рабочий чертеж;

б) Рисунок;

в) Деталь.

.

28. При использовании средства автоматизации градостроительного проектирования и компьютерного моделирования, определите в соответствии с особенностями объемнопланировочными решениями формат файла Revit:

a) rvt;

б) dwg;

в) psd.

29. При использовании средства автоматизации градостроительного проектирования и компьютерного моделирования, определите инструмент, который служит для размещения и манипулирования риунками:

a) Деталь

в) Чертеж

г) Рисунок.

30. При использовании средства автоматизации градостроительного проектирования и компьютерного моделирования, определите в соответствии с особенностями объемнопланировочными решениями в каком окне осуществляется экспорт файлов в формате Artlantis, 3D Max, Lumion из программы ArchiCad:

a) Параллельная проекция;

б) 3D окно;

в) Аксонометрия.

31. При использовании средства автоматизации градостроительного проектирования и компьютерного моделирования, определите в соответствии с особенностями объемнопланировочными решениями меню, в котором открывается табло команд 3Dвизуализация:

a) Вид;

б) Редактор;

в) Окно;

32. При использовании средства автоматизации градостроительного проектирования и компьютерного моделирования, определите в соответствии с особенностями объемнопланировочными решениями меню с помощью какого дополнения ArchiCad. можно создать фермы:

a) Roof Maker;

б) Stair Maker;

в) Truss Maker;

33. При использовании средства автоматизации градостроительного проектирования и компьютерного моделирования, определите функцию камеры, позволяющую создать навигационный вид модельного объекта и провести его анализ с различных сторон или под различными углами зрения (используется для внешнего осмотра всего здания или местности):

a) VR-объект;

б) Перспективная камера;

в) VR-сцены.

**УК-2 (знает):**

34. На основании требований действующих сводов правил по архитектурному проектированию, санитарных норм, знать какая программа, предназначена для создания компьютерной модели проектируемого объекта строительства с доступом информации об объекте: чертежи, сметы, картинки визуализации:

a) Corel Draw;

б) Archi CAD;

в) Microsoft Word;

35. На основании требований действующих сводов правил по архитектурному проектированию, санитарных норм, определите меню с помощью какого дополнения ArchiCad. можно создать конструкцию крыши:

- a) Roof Maker;
- б) Stair Maker;
- в) Truss Maker;

36. На основании требований действующих сводов правил по архитектурному проектированию, санитарных норм, определите в соответствии с особенностями объемнопланировочными решениями меню с помощью какого дополнения ArchiCad. можно создать лестницу:

- a) Roof Maker;
- б) Stair Maker;
- в) Truss Maker;

37. На основании требований действующих сводов правил по архитектурному проектированию, санитарных норм, определите в соответствии с особенностями объемнопланировочными решениями меню с помощью какого дополнения ArchiCad. можно индивидуальные окна и двери:

- a) Roof Maker;
- б) Stair Maker;
- в) ArchiGlazing.

38. На основании требований действующих сводов правил по архитектурному проектированию, санитарных норм, определите в соответствии с особенностями объемнопланировочными решениями меню, которое позволяет задавать технические параметры вывода объекта на экран:

a) Вид;

б) Редактор;

в) Окно;

39. На основании требований действующих сводов правил по архитектурному проектированию, санитарных норм, определите меню, включающее в себя команды для редактирования документа проекта, группировки, трансформации и идентификации элементов: a) Редактор;

- б) Вид;
- в) Окно;

40. На основании требований действующих сводов правил по архитектурному проектированию, санитарных норм, какой командой меню можно открыть диалоговое окно Установка этажей в соответствии с особенностями объемно-планировочными решениями проектируемого объекта:

a) Teamwork;

б) Конструирование;

в) Документ.

41. На основании требований действующих сводов правил по архитектурному проектированию, санитарных норм, знать при каком выборе в поле Установка параметров проекта можно присоединиться к пользователям, выполняющим коллективную работу над определенным проектом:

- a) TeamWork;
- б) Создать новый проект;
- в) Открыть проект.

42. На основании требований действующих сводов правил по архитектурному проектированию, санитарных норм, знать панель, позволяющая строить простую в использовании логическую иерархическую структуру проекта, создавать, копировать папки или перетаскивать в них виды и другие составляющие проекта в зависимости от стоящих конкретных задач для проектируемого объекта, а также осуществлять доступ к видам и макетам из внешних файлов Archi CAD:

- a) Оперативные параметры;
- б) Навигатор;
- в) 3-D визуализация;

43. На основании требований действующих сводов правил по архитектурному проектированию, санитарных норм, знать какой командой меню можно открыть диалоговое окно параметры сетки осей в соответствии с особенностями объемно-планировочными решениями проектируемого объекта:

- a) Teamwork;
- б) Конструирование;
- в) Документ.

44. На основании требований действующих сводов правил по архитектурному проектированию, санитарных норм, определите в соответствии с особенностями объемнопланировочными решениями в каком окне ведется редактирование навесных стен:

- a) Параллельная проекция;
- б) Аксонометрия;
- в) 3D окно.

45. На основании требований действующих сводов правил по архитектурному проектированию, санитарных норм, знать какие логические операции сложения, вычитания и пересечения на основе 3D элементов в соответствии с особенностями объемнопланировочными решениями:

- a) Операции твердотелого моделирования;
- б) Менеджер профилей;
- в) Наборы издателя;

46. На основании требований действующих сводов правил по архитектурному проектированию, санитарных норм, знать с помощью какого менеджера можно создать объемные элементы со сложными профилями в соответствии с особенностями объемнопланировочными решениями:

a) Операции твердотелого моделирования;

б) Менеджер профилей;

в) Наборы издателя;

47. На основании требований действующих сводов правил по архитектурному проектированию, санитарных норм, знать, как называется способ показа на текущем этаже плана элементов других этажей проектируемого объекта:

a) Фоновый этаж;

б) Этаж;

в) Основной этаж;

48. На основании требований действующих сводов правил по архитектурному проектированию, санитарных норм, знать кaкой вид курсора, при выборе технических параметров, подсказывает о необходимости построения вектора ориентации после нанесения штриховки:

а) Знак «плюс»;

б) Молоток;

в) Вектор штриховки.

49. На основании требований действующих сводов правил по архитектурному проектированию, санитарных норм, знать систему координат, используемую Archi CAD, которая возникает только во время построения и редактирования проектируемого объекта. Начальная точка помещается в начальную точку текущей операции:

a) Локальная;

б) Пользовательская;

в) Проектная.

50. На основании требований действующих сводов правил по архитектурному проектированию, санитарных норм, знать, как называется инструмент ArchiCAD для выделения объектов в соответствии с принципами моделирования в компьютерных программах объектов капитального строительства:

Ņ.

a) «Указатель»;

б) «Балка»;

в) «Стена».

51. На основании требований действующих сводов правил по архитектурному проектированию, санитарных норм, знать, как называется данный инструмент Archi CAD как средство выбора объекта в соответствии с принципами моделирования в компьютерных программах объектов капитального строительства:

$$
\begin{smallmatrix}&&1\\1&&1\\1&&1\end{smallmatrix}
$$

a) «Стена»;

б) «Бегущая рамка»;

в) «Колонна».

52. На основании требований действующих сводов правил по архитектурному проектированию, санитарных норм, знать, как называется инструмент ArchiCAD для создания стен здания в соответствии с принципами моделирования в компьютерных программах объектов капитального строительства:

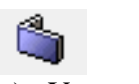

a) «Указатель»; б) «Балка»;

в) «Стена».

53. На основании требований действующих сводов правил по архитектурному проектированию, санитарных норм, знать, как называется инструмент ArchiCAD для создания колонн здания в соответствии с принципами моделирования в компьютерных программах объектов капитального строительства:

a) «Колонна»;

б) «Балка»;

в) «Стена».

54. На основании требований действующих сводов правил по архитектурному проектированию, санитарных норм, знать, как называется инструмент ArchiCAD для создания балок здания в соответствии с принципами моделирования в компьютерных программах объектов капитального строительства:

فعمتهم

a) «Колонна»;

б) «Балка»;

в) «Стена».

55. На основании требований действующих сводов правил по архитектурному проектированию, санитарных норм, знать, как называется инструмент ArchiCAD для установки окон здания в соответствии с принципами моделирования в компьютерных программах объектов капитального строительства:

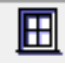

a) «Колонна»;

б) «Окно»;

в) «Стена».

56. На основании требований действующих сводов правил по архитектурному проектированию, санитарных норм, знать, как называется инструмент ArchiCAD для установки дверей здания в соответствии с принципами моделирования в компьютерных программах объектов капитального строительства:

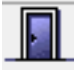

a) «Колонна»;

б) «Окно»;

в) «Дверь».

57. На основании требований действующих сводов правил по архитектурному проектированию, санитарных норм, знать, как называется инструмент ArchiCAD для установки мансардных окон в крыши здания в соответствии с принципами моделирования в компьютерных программах объектов капитального строительства:

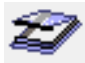

a) «Мансардное окно»; б) «Окно»;

в) «Навесная стена».

58. На основании требований действующих сводов правил по архитектурному проектированию, санитарных норм, знать, как называется инструмент ArchiCAD для создания и установки лестниц в зданиях в соответствии с принципами моделирования в компьютерных программах объектов капитального строительства:

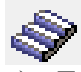

a) «Лестница»; б) «Окно»; в) «Дверь».

59. На основании требований действующих сводов правил по архитектурному проектированию, санитарных норм, знать, как называется инструмент ArchiCAD для создания перекрытий в зданиях в соответствии с принципами моделирования в компьютерных программах объектов капитального строительства:

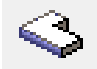

a) «Колонна»;

б) «Перекрытие»;

в) «Крыша».

60. На основании требований действующих сводов правил по архитектурному проектированию, санитарных норм, знать, как называется инструмент ArchiCAD для создания скатных крыш в зданиях в соответствии с принципами моделирования в компьютерных программах объектов капитального строительства:

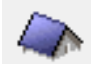

a) «Оболочка»;

б) «Перекрытие»;

в) «Крыша».

61. На основании требований действующих сводов правил по архитектурному проектированию, санитарных норм, знать, как называется инструмент ArchiCAD для создания покрытий и элементов произвольной формы в зданиях в соответствии с принципами моделирования в компьютерных программах объектов капитального строительства:

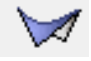

a) «Оболочка»;

б) «Перекрытие»;

в) «Крыша».

62. На основании требований действующих сводов правил по архитектурному проектированию, санитарных норм, знать, как называется инструмент ArchiCAD для моделирования окон, стеклянных стен и других поверхностей в зданиях в соответствии с принципами моделирования в компьютерных программах объектов капитального строительства:

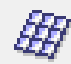

a) «Мансардное окно»; б) «Окно»; в) «Навесная стена».

63. На основании требований действующих сводов правил по архитектурному проектированию, санитарных норм, знать, как называется инструмент ArchiCAD для моделирования элементов любых геометрических форм в зданиях в соответствии с принципами моделирования в компьютерных программах объектов капитального строительства:

60 a) «Оболочка»; б) «Морф»; в) «Объект».

**ПК-4 (знает):**

64. На основании методов и приемов автоматизированного проектирования, основных программных комплексов проектирования, создания чертежей знать, как называется инструмент ArchiCAD, который вставляет 2D и 3D библиотечные элементы в проект в соответствии с принципами моделирования в компьютерных программах объектов капитального строительства:

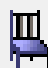

a) «Оболочка»; б) «Морф»; в) «Объект».

65. На основании методов и приемов автоматизированного проектирования, основных программных комплексов проектирования, создания чертежей знать, как называется инструмент ArchiCAD, определяющий зонирование помещений в соответствии с принципами моделирования в компьютерных программах объектов капитального строительства:

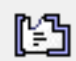

- a) «Зона»;
- б) «Стена»;
- в) «Перекрытие»;

66. На основании методов и приемов автоматизированного проектирования, основных программных комплексов проектирования, создания чертежей знать, как называется инструмент ArchiCAD, который создает 3D поверхности в соответствии с принципами моделирования в компьютерных программах объектов капитального строительства:

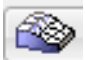

a) «Зона»; б) «3D сетка»; в) «Объект».

67. На основании методов и приемов автоматизированного проектирования, основных программных комплексов проектирования, создания чертежей знать, как называется инструмент ArchiCAD, который размещает источники света в соответствии с принципами моделирования в компьютерных программах объектов капитального строительства:

O.

a) «Объект»;

- б) «Зона»;
- в) «Источник света».

68. На основании методов и приемов автоматизированного проектирования, основных программных комплексов проектирования, создания чертежей знать, как называется инструмент ArchiCAD, который задает положение виртуальных камер для построения 3Dпроекций и создания сцен виртуальной реальности в соответствии с принципами моделирования в компьютерных программах объектов капитального строительства:

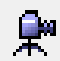

a) «Камера»;

б) «Зона»;

в) «Источник света».

69. На основании методов и приемов автоматизированного проектирования, основных программных комплексов проектирования, создания чертежей знать, как называется инструмент ArchiCAD, который проставляет радиальные размеры в проекте в соответствии с принципами моделирования в компьютерных программах объектов капитального строительства:

$$
\overline{\mathfrak{D}}^{-1,2}
$$

a) «Линейный размер»;

- б) «Радиальный размер»;
- в) «Угловой размер».

70. На основании методов и приемов автоматизированного проектирования, основных программных комплексов проектирования, создания чертежей знать, как называется инструмент ArchiCAD, который проставляет линейные размеры и отметки возвышения в проекте в соответствии с принципами моделирования в компьютерных программах объектов капитального строительства:

بإكبار

- a) «Линейный размер»;
- б) «Радиальный размер»;
- в) «Угловой размер».

71. На основании методов и приемов автоматизированного проектирования, основных программных комплексов проектирования, создания чертежей знать, как называется инструмент ArchiCAD, который проставляет угловые размеры в проекте в соответствии с принципами моделирования в компьютерных программах объектов капитального строительства:

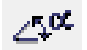

a) «Линейный размер»;

б) «Радиальный размер»;

в) «Угловой размер».

72. На основании методов и приемов автоматизированного проектирования, основных программных комплексов проектирования, создания чертежей знать, как называется инструмент ArchiCAD, который размещает надписи на чертежах в соответствии с принципами моделирования в компьютерных программах объектов капитального строительства:

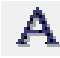

- a) «Выносная надпись»;
- б) «Текст»;
- в) «Угловой размер».

73. На основании методов и приемов автоматизированного проектирования, основных программных комплексов проектирования, создания чертежей знать, как называется инструмент ArchiCAD, который размещает выносные надписи на чертежах в соответствии с принципами моделирования в компьютерных программах объектов капитального строительства:

# $-A1$

a) «Выносная надпись»; б) «Текст»; в) «Угловой размер».

74. На основании методов и приемов автоматизированного проектирования, основных программных комплексов проектирования, создания чертежей знать, как называется инструмент ArchiCAD, который создает заштрихованные области на чертежах в соответствии с принципами моделирования в компьютерных программах объектов капитального строительства:

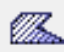

a) «Штриховка»; б) «Линия»;

в) «Дуга/Окружность»;

75. На основании методов и приемов автоматизированного проектирования, основных программных комплексов проектирования, создания чертежей знать, как называется инструмент ArchiCAD, который создает дуги и окружности на чертежах в соответствии с принципами моделирования в компьютерных программах объектов капитального строительства:

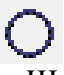

- a) «Штриховка»;
- б) «Линия»;
- в) «Дуга/Окружность»;
- г) Основная библиотека.

76. На основании методов и приемов автоматизированного проектирования, основных программных комплексов проектирования, создания чертежей знать, как называется инструмент ArchiCAD, который проставляет отметки уровня на планах в соответствии с принципами моделирования в компьютерных программах объектов капитального строительства:

- $4^{12}$
- a) «Полилиния»;
- б) «Отметки уровня»;
- в) «Сплайн».

77. На основании методов и приемов автоматизированного проектирования, основных программных комплексов проектирования, создания чертежей знать, как называется инструмент ArchiCAD, который создает полилинии, состоящие из прямых и дугообразных линий на чертежах в соответствии с принципами моделирования в компьютерных программах объектов капитального строительства:

- $\sigma$
- a) «Полилиния»;
- б) «Отметки уровня»;
- в) «Сплайн».

78. На основании методов и приемов автоматизированного проектирования, основных программных комплексов проектирования, создания чертежей знать, как называется инструмент ArchiCAD, который создает сплайн-кривые на чертежах в соответствии с принципами моделирования в компьютерных программах объектов капитального строительства:

# $\Lambda$

- a) «Полилиния»;
- б) «Отметки уровня»;
- в) «Сплайн».

79. На основании методов и приемов автоматизированного проектирования, основных программных комплексов проектирования, создания чертежей знать, как называется инструмент ArchiCAD, который размещает растровые изображения в проекте в соответствии с принципами моделирования в компьютерных программах объектов капитального строительства:

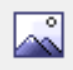

- a) «Разрез»;
- б) «Рисунок»;
- в) «Фасад».

80. На основании методов и приемов автоматизированного проектирования, основных программных комплексов проектирования, создания чертежей знать, как называется инструмент ArchiCAD, который задает на плане положение секущих плоскостей для построения разрезов в проекте в соответствии с принципами моделирования в компьютерных программах объектов капитального строительства:

a) «Разрез»;

б) «Рисунок»; в) «Фасад».

81. На основании методов и приемов автоматизированного проектирования, основных программных комплексов проектирования, создания чертежей знать, как называется инструмент ArchiCAD, который задает на плане положение плоскости для построения фасадов в проекте в соответствии с принципами моделирования в компьютерных программах объектов капитального строительства:

 $\mathcal{A}$ 

- a) «Разрез»;
- б) «Рисунок»;
- в) «Фасад».

82. На основании методов и приемов автоматизированного проектирования, основных программных комплексов проектирования, создания чертежей знать, как называется инструмент ArchiCAD, который задает сетку осей в проекте в соответствии с принципами моделирования в компьютерных программах объектов капитального строительства: Φ

- a) Информационное табло;
- б) «Ось»;
- в) «Деталь»;

83. На основании методов и приемов автоматизированного проектирования, основных программных комплексов проектирования, создания чертежей знать, как называется инструмент ArchiCAD, который определяет на плане или разрезе/фасаде фрагмент изображения для детальной проработки в окне детали в проекте в соответствии с принципами моделирования в компьютерных программах объектов капитального строительства:

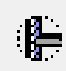

- а) «Ось»;
- б) «Деталь»;
- в) «Рабочий лист».

84. На основании методов и приемов автоматизированного проектирования, основных программных комплексов проектирования, создания чертежей знать в каком окне создается траектория съемки для создания анимации в программе ArchiCad:

- a) в рабочем окне планов;
- б) в 3D окне;
- в) в окне фасадов;

85. На основании методов и приемов автоматизированного проектирования, основных программных комплексов проектирования, создания чертежей знать какой инструмент на панели Конструирование, отвечает за размещение и установку параметров углового окна:

- a) 3D-сетка;
- б) Объект;
- в) Угловое окно.

86. На основании методов и приемов автоматизированного проектирования, основных программных комплексов проектирования, создания чертежей знать какой механизм визуализации является эскизным:

a) Внутренний механизм;

б) Sketch;

в) СineRender от Maxon.

87. На основании методов и приемов автоматизированного проектирования, основных программных комплексов проектирования, создания чертежей знать какой инструмент панели Конструирование, позволяет одним щелчком создавать специальный профиль конца стены проектируемого объекта:

a) «Стена»;

б) «Конец стены»;

в) «Навесная стена».

88. На основании методов и приемов автоматизированного проектирования, основных программных комплексов проектирования, создания чертежей знать какая клавиша, соответствует функции «Волшебная палочка»

а) Пробел;

 $(6)$  <Shift>;

в)  $\langle$ Esc $\rangle$ .

89. На основании методов и приемов автоматизированного проектирования, основных программных комплексов проектирования, создания чертежей знать при размещении окна проектируемого объекта в требуемом месте контура стены для указания внешней стороны окна щелкнуть указатель в форме:

a) солнца;

б) «галочки»;

в) «метки»;

90. На основании методов и приемов автоматизированного проектирования, основных программных комплексов проектирования, создания чертежей знать при размещении двери проектируемого объекта в требуемом месте контура стены щелкнуть указатель в форме солнца для:

a) указания направления ее закрывания;

б) указания внешней стороны двери;

в) указания направления ее открывания;

91. На основании методов и приемов автоматизированного проектирования, основных программных комплексов проектирования, создания чертежей знать выбор штриховки на панели Образцы штриховок, используемых на поверхностях сечений конструктивных элементов в окнах разрезов/фасадов проектируемого объекта:

a) Штриховка сечений;

б) Штриховка поверхностей;

в) Штриховка чертежей;

92. На основании методов и приемов автоматизированного проектирования, основных программных комплексов проектирования, создания чертежей знать выбор штриховки на панели Образцы штриховок, используемых для штриховки перекрытий, крыш, 3Dсеток и зон на плане этажа проектируемого объекта:

a) Штриховка сечений;

- б) Штриховка поверхностей;
- в) Штриховка чертежей;

93. На основании методов и приемов автоматизированного проектирования, основных программных комплексов проектирования, создания чертежей знать какая линия в многослойных конструкциях, включая стены, колонны, перекрытия и крыши проектирумого объекта:

a) Линия чертежей;

- б) Линия сечений;
- в) Линия разделения слоев;

94. На основании методов и приемов автоматизированного проектирования, основных программных комплексов проектирования, создания чертежей знать функцию камеры, позволяющую просмотреть в 3D-окне проектирумый объект, а также построить реалистические изображения – «моментальные снимки»:

a) VR-объекты;

б) Перспективная камера;

в) VR-сцены.

95. На основании методов и приемов автоматизированного проектирования, основных программных комплексов проектирования, создания чертежей знать механизм визуализации диалогового окна Параметры фотоизображения, предназначенный для создания наиболее совершенных изображений:

a) Внутренний механизм визуализации;

- б) Механизм визуализации Sketch;
- в) Механизм визуализации СineRender от Maxon;

96. На основании методов и приемов автоматизированного проектирования, основных программных комплексов проектирования, создания чертежей знать механизм визуализации диалогового окна Параметры фотоизображения, предназначенный для построения простых изображений с ретушировкой поверхностей, простыми тенями и прозрачностью:

- a) Внутренний механизм визуализации;
- б) Механизм визуализации Sketch;

в) Механизм визуализации СineRender от Maxon;

97. На основании методов и приемов автоматизированного проектирования, основных программных комплексов проектирования, создания чертежей знать в каком формате сохраняется анимация в ArchiCad

- a) atl;
- б) avi;

в) rvt;

98. На основании методов и приемов автоматизированного проектирования, основных программных комплексов проектирования, создания чертежей знать механизм визуализации диалогового окна Параметры фотоизображения, предназначенный для создания нефотореалистических изображений с различными эффектами, имитирующими построений линий от руки. Используется на ранних этапах создания проекта. Имитирует рисование с помощью войлочных пишущих принадлежностей, карандашей, графита:

- a) Внутренний механизм визуализации;
- б) Механизм визуализации Sketch;
- в) Механизм визуализации СineRender от Maxon;

99. На основании методов и приемов автоматизированного проектирования, основных программных комплексов проектирования, создания чертежей знать какой формат у файла 3D Max:

a) 3ds;

 $6$ ) atl;

в) rvt.

100. На основании методов и приемов автоматизированного проектирования, основных программных комплексов проектирования, создания чертежей знать функцию камеры, позволяющую располагаться внутри проектирумого объекта и осматривать его конструкции, связывая между собой панорамные виды, позволяющая перемещаться из одного места в другое:

a) VR-объект;

б) VR-сцены;

в) Перспективная камера.